Hochschule Düsseldorf University of Applied Sciences

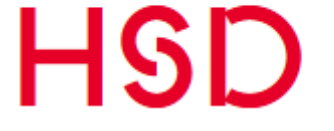

**Fachbereich Medien Faculty of Media** 

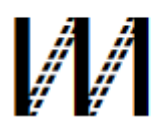

# Projektdokumentation **Usability Challenge 2016**

Hochschule Düsseldorf Fachbereich Medien Wintersemester 2015 / 2016

*Teilnehmer:*

Fiona Pütz, B.Sc. Medieninformatik Jennifer Rose, B.Sc. Medieninformatik Pascal Witkowski, B.Sc. Medieninformatik Jonas Wiza, B.Sc. Medieninformatik

*Betreuer:* Prof. Dr.-Ing. M.Sc. Markus Dahm

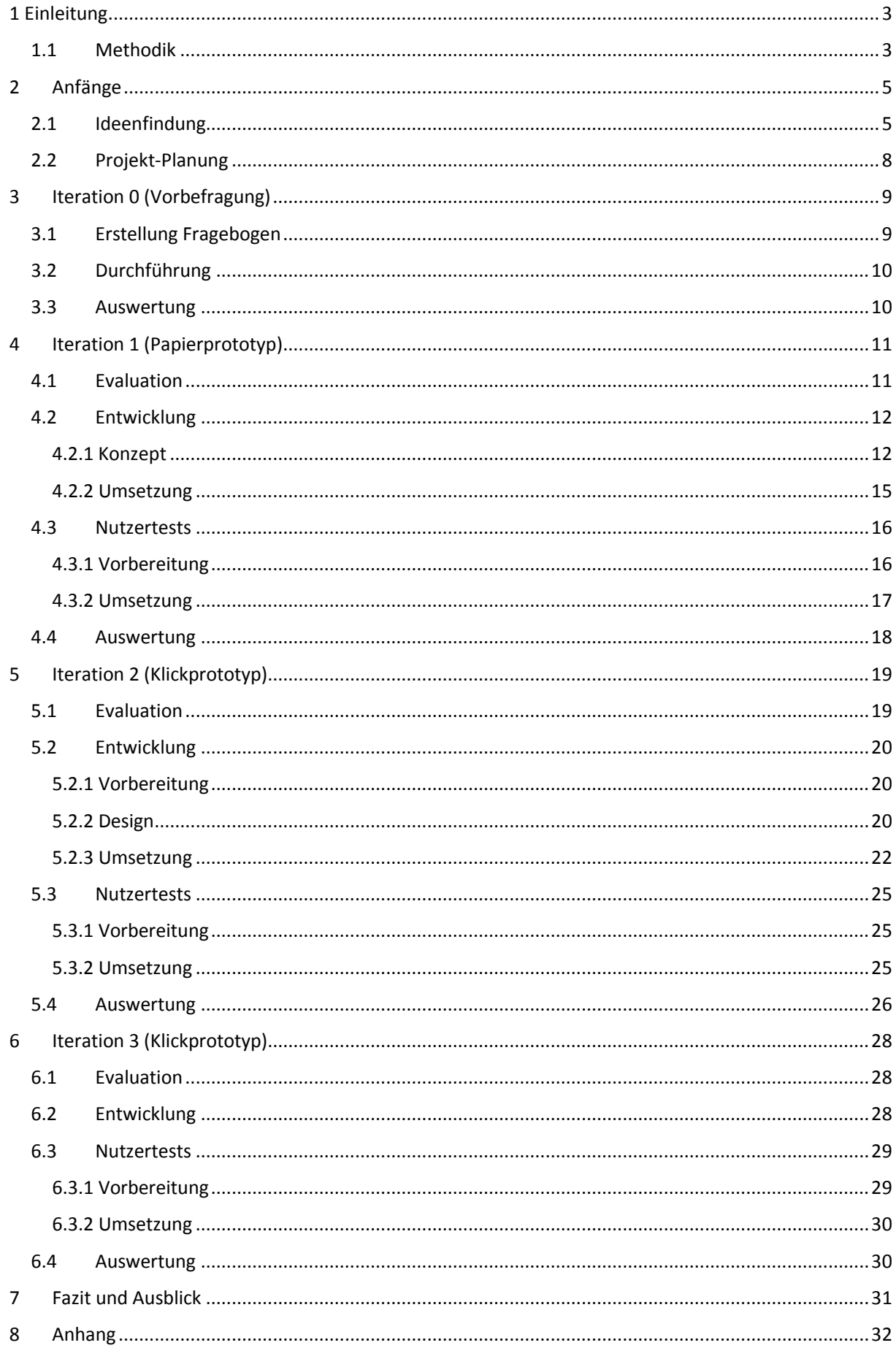

## <span id="page-2-0"></span>1 Einleitung

Die Teilnahme an der Usability Challenge 2016 wurde im Rahmen eines Projektes an unserer Hochschule bearbeitet. Ziel des Wettbewerbs ist es Studierende zu motivieren, "[...] sich mit der Frage der Usability praktisch und methodisch auseinanderzusetzen." <sup>1</sup> Die Aufgabenstellung des Projekts lehnt sich also an die, der Usability Challenge an:

Die "[...] erfolgreiche Anwendung und Dokumentation von Konzepten und Vorgehensweisen des Usability Engineering, insbesondere User Centered Design"<sup>2</sup> legen die allgemeine Aufgabenstellung des Projekts vor. Als Unterziel galt es eine "Konzeptentwicklung einer innovativen & coolen Smartwatch-App[...]"<sup>3</sup> zu erstellen.

Nach reichlichen Abwägungen haben wir uns entschieden eine Notiz-App für Smartwatches zu entwickeln. Wir haben hier vor Allem die Herausforderung gesehen eine App für Notizen, die einfach und schnell zu benutzen ist, unter den Einschränkungen von Smartwatches zu erstellen. Im Kern unserer Überlegungen stand des Weiteren der Gedanke die App so zu entwerfen, dass sie verschiedene Funktionalitäten, trotz beispielsweise des kleinen Displays, auf effiziente Weise für den User bereitstellt.

Eine bereits vorhandene Notiz-App für Smartphones, Tablets oder andere Medien, wie PCs und Laptops diente im Projekt nicht als Leitfaden, da sich die Art des Nutzens teils erheblich unterscheidet. Durch die Maße von Smartwatches und das Tragen am Handgelenk steht der mobile Nutzen deutlich im Vordergrund.

Zu den Aufgaben im Projekt gehörten: "

- Konkrete Aufgabenstellung methodisch finden
- Projektdokumentation laufend erstellen
- Vorgehensweisen definieren und verfolgen
- Einsatz verschiedener Usability-Methoden
- Schrittweise Prototypen bauen und evaluieren
- Beitrag für die Usability Challenge einreichen

## $\frac{4}{\sqrt{2}}$

## <span id="page-2-1"></span>1.1 Methodik

Um dem User die Nutzung der App so einfach wie möglich und nach seinen Vorstellungen zu entwickeln haben wir im Projekt das User Centered Design angewandt.

User Centered Design ist ein iterativer Prozess in dem Design-, Entwicklungs- und Evaluationsschritte von Beginn an, über die Implementierung, bis zum Ende des Projekts mit einbezogen werden. <sup>5</sup>

Sobald ein Plan für ein Projekt aufgestellt ist, wird dieser auf Nutzen für den User analysiert, ein Design Entwurf wird erstellt, der Entwurf wird durch Implementierung umgesetzt und anschließend, direkt am User getestet. Die Auswertung und die Analyse der Testergebnisse leitet die nächste Iteration ein und zeigt Schwächen, Fehler sowie Stärken des getesteten Produkts auf. Schwächen und Fehler werden im nächsten Entwurf durch Verbesserungen eliminiert. Der Kreislauf setzt sich fort

**.** 

<sup>1</sup> <http://www.usability-challenge.de/>

<sup>2</sup> Ausschreibung des Projekts – Prof. Dr.-Ing Markus Dahm

<sup>3</sup> siehe 1

<sup>4</sup> siehe 2

<sup>5</sup> Übersetzter Abschnitt aus<http://danielikim.com/what-is-user-centered-design/>

und wird beliebig oft wiederholt. Auf diese Weise nähert man sich immer weiter einem Produkt, das den Nutzen für den User maximiert, indem es durch seine Bedürfnisse geleitet und entwickelt wird.

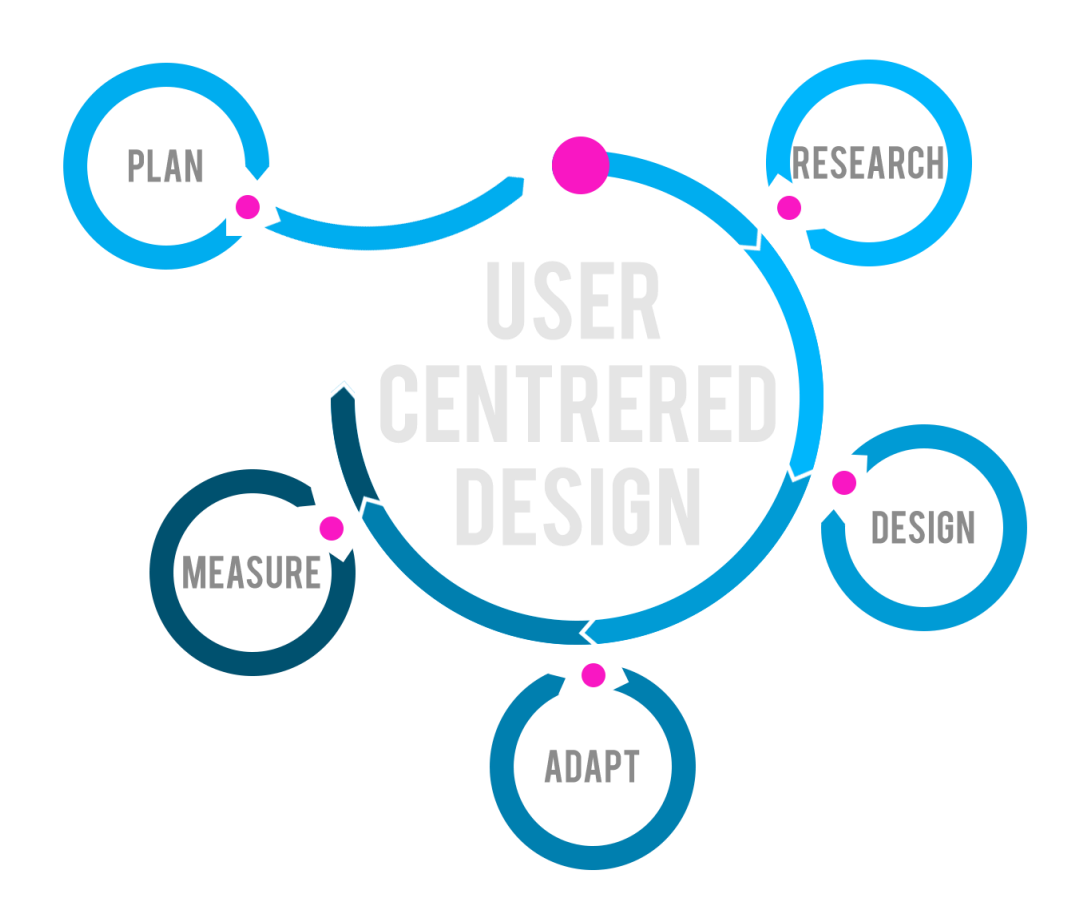

Abb.: User Centered Design als Modell <sup>6</sup>

Das Konzept des User Centered Design haben wir bei der Entwicklung unserer Smartwatch-App angewandt indem wir den iterativen, agilen Ansatz der Softwareentwicklung verfolgt haben. Es wurden Iterationen eingeteilt für jeweilige Programmversionen/Releases. Dabei waren die Ergebnisse des Tests, aus der vorherigen Iteration, Basis für jede neue Programmversion. Durchgeführt wurden die Tests direkt am User, fixiert auf seine Wünsche und Vorstellungen. Der User stand somit immer im Fokus der Entwicklung.

**.** 

<sup>6</sup> <http://danielikim.com/what-is-user-centered-design/>

## <span id="page-4-0"></span>2 Anfänge

### <span id="page-4-1"></span>2.1 Ideenfindung

Ideen wurden gesammelt und mit stichpunktartigen Beschreibungen niedergeschrieben:

Valhio - Teelkie<br>- Sprache<br>- élain Nutrenties (Th) Schlaftracker - Darlelly Small 7) Page / Puper 213. Few ruely<br>- Economister 213. Few ruely Handy Fernskway<br>- Laules<br>- Inden (Navi) -andle labelman - Seribule Sync Beijalver Pendle - Infor Ruschnell - Letter truck and - Versity, Austal, - Karty - Auto-Alch.<br>- Weeker: Lay! Novi 9) Naten-Keelhulato Tracturing<br>-Sonsorial Prior<br>-GPS Tradeages Sprumbers  $-3\overline{u}l - 0$  10 10) cheat bei Klauseren

Abb.: Gesammelte Ideen

Anschließend wurden Kategorien bzw. Heuristiken aufgestellt unter denen die Ideen gewertet werden konnten. Die Kategorien wurden dann noch nach Wichtigkeit gewertet, um ihre Aussagekraft deutlich zu machen:

Katogorien Wichtigkil 0, 1, 2 Jur die Auswald<br>0 - gist es schon : Kommunikation<br>1 - froise Pilompe 2 - Externes Statunnotic, 1 - Nutan<br>1 - Nutandighait 0 - Enigabemodalitat Touch<br>1 - Nobelsplatz<br>1 - Nobel Nutzing) - 1 - Coolness<br>1 - Nobel Studium : 42 - Kommonialisistanbeit

Abb.: Gewichtete Kategorien

Ob es eine solche Applikation schon gibt war uns beispielsweise unwichtig, da es in der Aufgabenstellung nicht gefordert war eine völlig neue Sache zu erfinden und es möglich wäre eine existierende App um innovative, coole Features zu erweitern und zu sie zu verbessern. Die mobile Nutzung stuften wir mit mittlerer Wichtigkeit und ob ein externes Gerät notwendig für die Bedienung der App ist, mit größerer Priorität ein. Das taten wir, da wir den Sinn einer Smartwatch, die ohnehin am Handgelenk immer dem Träger folgt, in einer orts-unabhängigen Nutzung gesehen haben. In Folge dessen wurden die ortsabhängigen Kategorien als unmaßgeblich betrachtet. Mit einer möglichst große Zielgruppe, die mit mittlerer Wichtigkeit bewertet wurde und der Testbarkeit die mit hoher Wichtigkeit ausgezeichnet ist wollten wir gewährleisten, dass eine gute Testplanung, Durchführung und Bewertung möglich war. Dies vereinbarte sich ebenfalls mit der iterativen, agilen Vorgehensweise die wir für das Projekt gewählt haben. Als umgewertete Heuristik beließen wir die Kommerzialisierbarkeit die als nicht erheblich im Rahmen des Projekts eingeschätzt wurde.

Anschließend an die Auswahl der Heuristiken wurden die gesammelten Ideen, samt Ergänzungen und weiteren Einfällen, in einer Tabelle zusammengetragen und beurteilt.

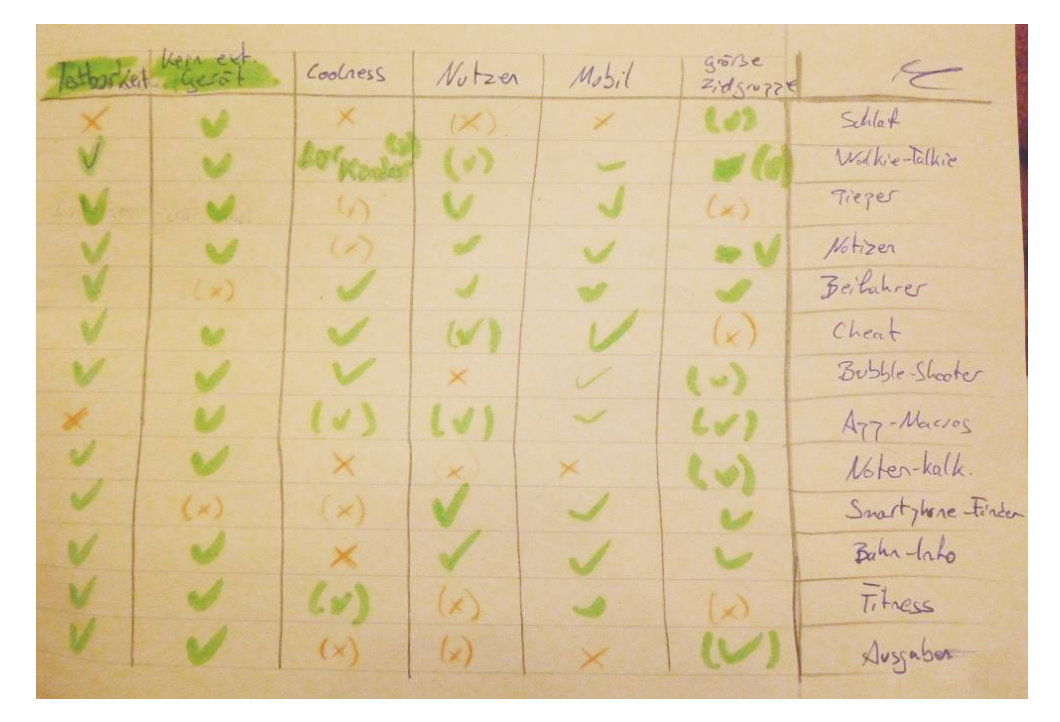

Abb.: Bewertung der Ideen nach aufgestellten Heuristiken

"√" (Haken) für erfüllt das Kriterium vollständig, "(√)" (Haken in Klammern) für eingeschränkte, "(X)" (Kreuz in Klammern) für sehr eingeschränkte Erfüllung und "X" (Kreuz) für nicht-Erfüllung der Kriterien.

Nach der Wertung in der Tabelle standen drei Vorschläge in der engeren Auswahl. Zum einen die Beifahrer-App, die einen Autofahrer bei der Fahrt mit nützlichen Funktionen unterstützen sollte, eine Notiz-App zur Erstellung und Speicherung verschiedener Notiz-Formate und ein Spiel, beispielsweise ein Bubbleshooter. Um sich besser für eine der drei Möglichkeiten zu entscheiden nutzten wir die SWOT-Analyse.

#### Beifahrer-App

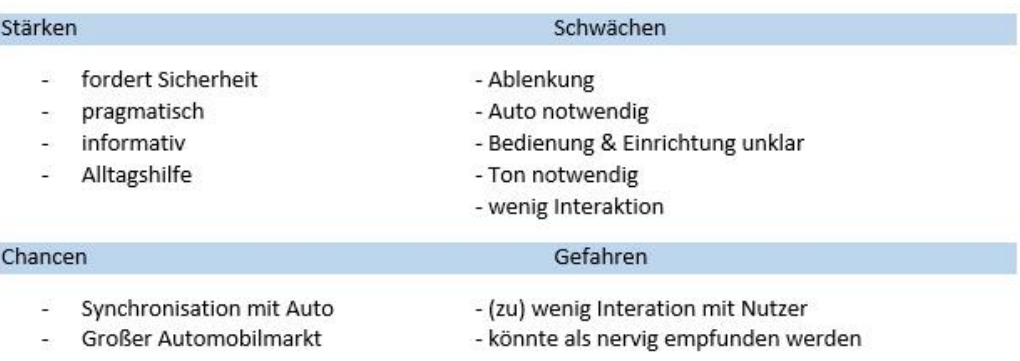

#### Notiz-App

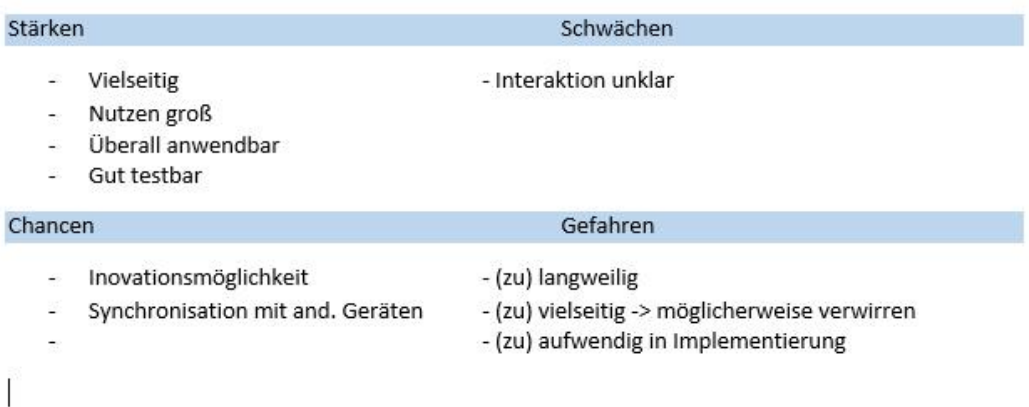

#### Spiel-App (BubbleShooter)

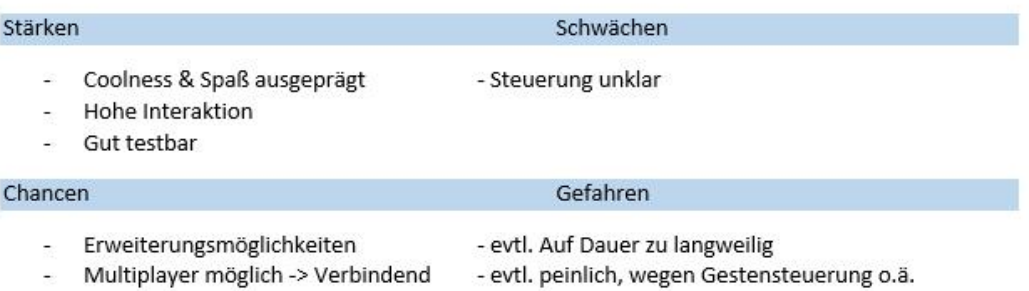

#### Abb.: SWOT-Analyse der Beifahrer-, Notiz- und Spiel-App

Auf Grundlage der Heuristiken und der SWOT-Analyse haben wir uns, wie oben bereits anfänglich beschreiben, dafür entschieden die Idee einer Notiz-App umzusetzen. Eine Notiz-App war in unseren Augen die beste Wahl hinsichtlich ihrer guten Testbarkeit und Unabhängigkeit von einem externen Gerät. Eine stark eingeschränkte, relativer "Coolness", sowie die Umsetzbarkeit einer mobil einsetzbaren Applikation haben wir als Antrieb genommen, übliche Notizaufzeichnungs-programme, mit begeisterungsfähigen Funktionen zu übertreffen.

## <span id="page-7-0"></span>2.2 Projekt-Planung

Die Anwendung sollte entsprechend dem User Centered Design "[...] in mehreren (>=2) Iterationen [...] in LoFi- und HiFi-Prototypen implementiert und evaluiert werden."<sup>7</sup> Die Entwicklung wurde in 4 Iterationen (0 bis 3) eingeteilt, wovon ein Schritt die Vorbefragung, ein Release einen LoFi-Prototyp, das heißt mit simplen Mitteln umgesetzten Prototyp, darstellt und die anderen Durchläufe jeweils einen Hifi-Prototyp, mit höherer Komplexität beschreiben. Für jede Iteration wurden ca. 4 Wochen vorgesehen, in denen jeweils die Analyse des vorangegangenen Release, die Vorbereitung des Prototypen und der Nutzertests, die Durchführung der Tests sowie die Auswertung der Testergebnisse eingeplant waren.

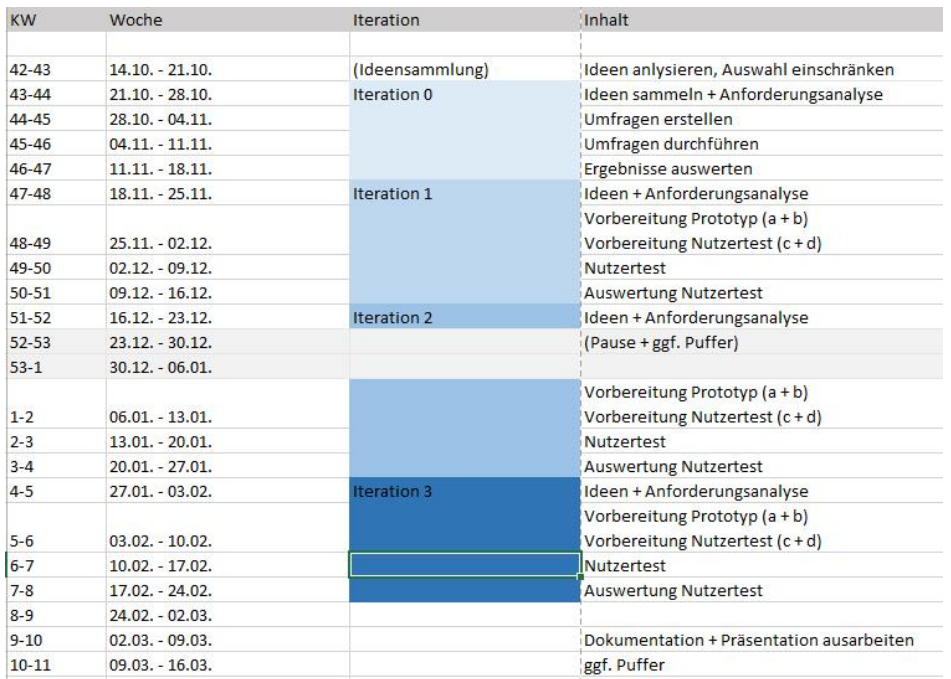

### Abb.: Zeitplan

Um den Plan erfolgreich zu durchlaufen wurden Aufgaben eingeteilt. Die Vorbereitung auf die Nutzertests und die Auswertung der Testergebnisse bildete einen Bereich, die Ausarbeitung der Prototypen ein weiteres Feld. In den Zwischenphasen wurden Entscheidungen und Überlegungen zum weiteren Vorgehen jedoch gemeinsam beraten. Die Einteilung der Aufgaben auf die Projektmitglieder sah wie folgt aus:

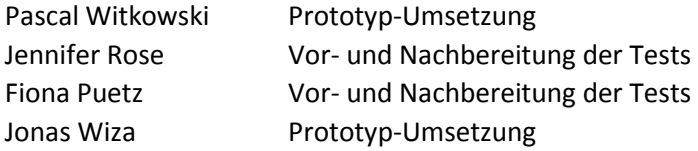

Ebenso wurden die Funktionalitäten, die in den jeweiligen Iterationen umgesetzt werden sollten gesammelt und unterteilt, um einen Releaseplan zu erstellen.

Für das Projekt haben wir Dropbox.com, als Repository zum Datenaustausch, genutzt. Dort wurden Protokolle der wöchentlichen Projekttreffen, Ausarbeitungen der Prototypen, Testergebnisse und weitere Projektdokumente gesichert und für alle Projektmitglieder zugänglich gemacht.

1

<sup>7</sup> Ausschreibung des Projekts – Prof. Dr.-Ing Markus Dahm

## <span id="page-8-0"></span>3 Iteration 0 (Vorbefragung)

Wie vorhin erwähnt wurde, hat sich unsere Gruppe dazu entschieden, eine Notiz-App für die Smartwatch zu konzipieren. Schon bei den ersten Überlegungen stellte sich heraus, dass das Thema "Notizen" ein äußerst weitreichendes Thema ist. Zum einen gibt es sowohl verschiedene Arten von Notizen, als auch verschiedene Arten, sich diese zu notieren. Beispielsweise gibt es To-Do-Listen, Termine, welche man normalerweise in einem Kalender einträgt, einfache Textnotizen jeglicher Länge und Notizen in Form von Audio-Aufnahmen.

Mehrere schon auf dem Markt existierenden Notiz-Apps vereinen mehrere dieser Notiz-Arten gekoppelt mit einigen praktisch erscheinenden Zusatz-Funktionen, wie zum Beispiel Erinnerungen an Termine. Allerdings kann das Aufnehmen von so vielen Notiz-Arten und Zusatzfunktionen dazu führen, dass eine Notiz-App zu einem überladenen Allzweckwerkzeug wird und am Ende Gefahr läuft, den Nutzer zu überwältigen.

Demnach haben wir uns dafür entschieden, eine Vorbefragung durchzuführen, um im Vorhinein zu erfahren, was für eine Notiz-App von potenziellen Nutzern überhaupt gewünscht ist. Dies wäre auch im Sinne des User-Centered-Design, da somit die Wünsche des Nutzers von Anfang an in den Mittelpunkt gestellt wird. Damit kann gewährleistet werden, dass eine App konzipiert und entwickelt wird, die auf den zukünftigen Nutzer zugeschnitten ist und ihm somit verstärkt vom Nutzen ist.

### <span id="page-8-1"></span>3.1 Erstellung Fragebogen

Während wir die ersten Überlegungen zu einem Fragebogen für die oben genannte Vorbefragung anstellten, fiel uns auf, dass Notiz-Apps sich grundsätzlich in zwei Bereiche aufteilen lassen: In einem Bereich steht die Arten der Notizen, die gespeichert werden können, im Vordergrund und im zweiten Bereich sind es die zusätzlichen Funktionen (oder auch "Features").

Deshalb haben wir die Umfrage in eben diese Bereiche aufgeteilt: Als erstes haben wir die Nutzer dazu befragt, welche Art von Notizen sie sich am häufigsten machen oder gerne machen würden. Danach fragten wir sie, welche Funktionen in einer Notiz-App für die Smartwatch wünschenswert sind.

Um die Fantasie des Befragten anzuregen, entschieden wir uns dafür, schon ein paar Vorschläge zu machen, zu denen der Befragte seine Meinung geben kann.

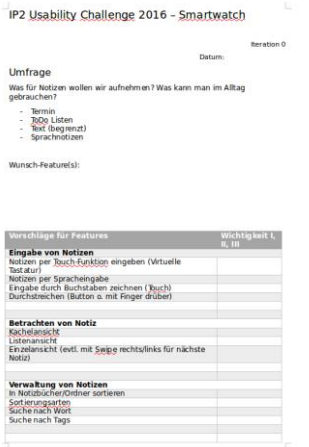

Abb.: Umfrageblatt zur Iteration 0 (s. Anhang Abschnitt 1))

## <span id="page-9-0"></span>3.2 Durchführung

Jedes unserer Gruppenmitglieder hat einzeln im die Befragungen mit Personen durchgeführt, die gegebenenfalls aus dem Bekanntenkreis stammten. Somit konnten in kurzer Zeit genügend Personen aus verschiedenen Zielgruppen befragt werden, da hier nicht nur Studenten, sondern auch beispielsweise voll berufstätige Personen befragt wurden, die je nach Berufsfeld auch nicht unbedingt mit Thema von Apps auf einer Smartwatch oder einem Smartphone vertraut sind.

Während der Umfrage wurden wie oben beschrieben Notiz-Arten und eventuell gewünschte Funktionen, welche nach Kategorien geordnet waren, dem Befragten vorgeschlagen und daraufhin von diesem bewertet. Hatte einer der Befragten einen Verbesserungsvorschlag zu einem dieser Funktionen oder eine neue Idee gehabt, so schrieben wir das auch auf. Am Ende der Umfrage wurden die Ergebnisse zusammengefügt und ausgewertet.

### <span id="page-9-1"></span>3.3 Auswertung

Insgesamt nahmen an unserer Umfrage 18 Personen teil, deren Antworten von uns nach der besagten Umfrage ausgewertet wurden, um Tendenzen zu gewissen Notiz-Arten und Zusatz-Funktionen festzustellen. Infolgedessen haben wir herausgefunden, dass 78% der Probanden daran interessiert sind, mithilfe unserer App To-Do-Listen zu erstellen und zu nutzen (besonders in Form von Einkaufslisten). Abgesehen von To-Do-Listen würden 61% der Probanden Termine in die App eintragen wollen und 50% der Probanden würden gerne Sprachnotizen aufnehmen. Die Textnotiz war die unbeliebteste Notiz-Art, was wahrscheinlich damit zusammenhängt, dass die Smartwatch nur ein sehr kleines Display besitzt und nicht spezifiziert war, wie lang eine Textnotiz den sein soll. Die Befragten haben auch an dieser Stelle diverse Vorschläge dazu gemacht, welche Notiz-Arten noch verwendet werden könnten. Die häufiger vorkommenden Vorschläge liefen häufig auf eine andere Form von To-Do-Listen oder Terminen hinaus, aber es gab doch noch originelle Vorschläge, wie zum Beispiel das Einscannen von Strichcodes, zu denen man sich Notizen machen kann. Diese Vorschläge wurden daraufhin in unserer Gruppe abgewägt.

Bei der Bewertung der vorgeschlagenen Zusatzfunktionen konnten die Probanden wie vorhin beschrieben diese priorisieren. Demnach erhielten die Spracheingabe und das Durchstreichen in der Kategorie der Eingabe von Notizen von den Befragten die höchste Priorität. Vorschläge der Probanden enthielten unter anderem das Einscannen von Einkaufslisten über Fotos, das Erkennen von Produkten über Kamera und das Übertragen von Notizen vom Handy auf die Smartwatch. In der Kategorie zum Betrachten von Notizen gewannen die Einzel- und die Listenansicht. Auch hier gab es einfallsreiche Vorschläge der befragten Personen, wie zum Beispiel eine tabellarische Anzeige von Notizen, das Verwenden von Symbolen für Kategorien, eine Karusselansicht und eine vollständig sprachliche Ausgabe der Notizen. Beim Thema Verwaltung von Notizen, waren die Probanden besonders von der Idee angetan, dass man die Notizen nach gewissen Kriterien sortieren kann. Auf dem zweiten Platz befand sich die Suche von Notizen nach Worten, welche in der Notiz enthalten sind. Einige weitere Voschläge der Probanden umfassten unter anderem die Möglichkeit, Notizen priorisieren zu können, die Übertragbarkeit von Notizen in andere Apps und die Möglichkeit, Backups zu machen. Daraufhin wurden die Probanden nach weiteren Einfällen gefragt. Hierbei kamen Voschläge zustande, wie zum Beispiel die Möglichkeit, die App personalisieren zu können oder auch Erinnerungsfunktionen, wenn bei einem Einkauf ein Artikel vergessen wurde.

Im Allgemeinen konnte hier schon die Tendenz der Probanden zu kurzen, praktischen, im Alltag häufig verwendeten Notizen sehen, die leicht zu erstellen und zu verwalten sind, wie zum Beispiel die To-Do-Liste. Auch kam die Tendenz gegen eine Steuerung über das Touchfeld zum Vorschein, da die Idee von Sprachnotizen und Sprachsteuerung bei den befragten Personen besonderen Anklang gefunden hat.

## <span id="page-10-0"></span>4 Iteration 1 (Papierprototyp)

In der ersten vollständigen Iteration soll ein erster Prototyp für die App erstellt werden um das Konzept zu visualisieren und dieses mithilfe von Testnutzern zu evaluieren. Hierfür wurde zunächst ein Papierprototyp entwickelt. Bei dieser Art von Prototyp handelt es sich um eine vereinfachte Darstellung in geringem Detaillierungsgrad auf Papier. Es gibt kein ausgearbeitetes Design und Farben werden zumeist weggelassen, da nur der grobe Aufbau und die Funktionsweise vermittelt werden sollen.

Im Nutzertest werden Interaktionen mit der Applikation durch Umordnen der Papier-Elemente simuliert, was ein Abstraktionsvermögen seitens der Testperson voraussetzt. Diese Vorgehensweise hat jedoch viele Vorteile. Durch die Unvollständigkeit der Umsetzung werden Rückfragen durch die Tester provoziert und ggf. Features und Änderungswünsche ohne Vorbeeinflussung explizit gefordert. Zudem ermutigt das unfertige Aussehen zu Kritik im Gegensatz zu einer fertig aussehenden Applikation, und es ist in diesem Format noch wesentlich einfacher größere Korrekturen am Konzept durchzuführen. Ein weiterer Vorteil für die Umsetzung ist, dass noch nicht geklärt werden muss wie die Features genau funktionieren, da die Funktionalitäten nur simuliert werden.

Für unseren Papierprototypen haben wir uns dafür entschieden zunächst nur die wichtigsten Funktionalitäten zu integrieren um die Testpersonen nicht zu überfordern und die Testdurchführung nicht zu überladen. Außerdem haben wir uns verstärkt auf die Umsetzung der Grundstruktur konzentriert und vorerst etwas weniger auf die Usability, da wir zuerst den Umfang und die Akzeptanz der Applikation und Funktionalitäten ermitteln mussten.

## <span id="page-10-1"></span>4.1 Evaluation

Den Umfang des Papierprototyps haben wir aus den Ergebnissen der Umfrageauswertungen aus Iteration 0 und der daraus folgenden Releaseplanung entnommen. Zu den Grundfunktionalitäten unserer Notiz-App gehören das Erstellen, Bearbeiten und Löschen von Notizen, sowie eine Übersicht über alle bisher erstellten Notizen.

Da es einige Unklarheiten und Missverständnisse bei den Fragestellungen und Antworten der Umfragen gab, haben wir uns z.T. bewusst selbstständig für und gegen die Umsetzung einiger Aspekte entschieden. Obwohl Textnotizen im Vergleich nicht sehr gut abgeschnitten haben, wurden sie neben Listen-Notizen in die App integriert (dabei sollte der Umfang des Inhalts nicht den eines kleinen Memozettels überschreiten). Sprach-Notizen und Termine wurden vorerst für weitere Prototypen aufgeschoben.

Bei der Eingabemöglichkeit lag die Spracheingabe (welche wir als "Sprache-zu-Text-Umwandlung" umgesetzt haben) deutlich vorne, jedoch wollten wir auch eine non-verbale Alternative anbieten. Da eine virtuelle Tastatur auf einer Smartwatch schwer zu bedienen ist entschieden wir uns für das "Buchstaben zeichnen".

Die Übersicht über alle bisherigen Notizen wurde auf Einzel- und Listenansicht beschränkt, da wir diese als übersichtlich und ausreichend empfanden. Die Kachelansicht wurde weggelassen, da es in diesem Format schwer ist auf einem kleinen Smartwatch-Screen textbasierte Informationen anzuzeigen.

Alle weiteren gewünschten Funktionalitäten sollten im Rahmen der späteren Prototypen umgesetzt werden.

### <span id="page-11-0"></span>4.2 Entwicklung

### <span id="page-11-1"></span>4.2.1 Konzept

Vor der Erstellung des Prototyps musste das Grundkonzept der Applikation festgelegt werden: Struktur und Inhalte der Views und einzelnen Zustände, Erreichbarkeit der Funktionalitäten und Navigation zwischen den einzelnen Views. Zudem mussten neben den Aspekten der Usability auch die Rahmenbedingungen einer Smartwatch berücksichtigt werden, was sich immer wieder als Herausforderung darstellte.

Grundlegend wurde die App für eine Größe von knapp 4 x 4 cm konzipiert, da diese Dimensionen grob dem Durchschnitt entsprechen und auch der später verwendeten Testuhr. Für die Steuerung wurden neben dem Touchscreen sowohl Hardware-Tasten (vgl. "Zurück"- und "Menü"-Button eines Smartphones) als auch Gestensteuerung (z.B. Handbewegungen) erwägt. Jedoch kam nach einiger Recherche heraus, dass Smartwatch-Modelle zurzeit noch sehr unterschiedlich ausfallen in Aufbau und Funktionalität, sodass wir uns nicht auf bestimmte Rahmenbedingungen verlassen konnten. Von daher kamen wir zu dem Entschluss die Interaktion mit der Applikation ausschließlich über den Touchscreen zu gestalten. Dies erwies sich aufgrund der geringen Displaygröße als eine Herausforderung, da jede Ansicht eine Möglichkeit benötigt zu einer anderen zu navigieren.

Die Bedienung der Applikation wurde an Smartphones angelehnt um Erwartungskonformität zu garantieren. Dazu gehören übliche Touch-Gesten wie Tippen, Wischen und längeres Gedrückthalten. Für eine schnellere Bedienung sollten Default-Aktionen eingebunden werden, und alle Funktionalitäten sollten schnell und einfach durchgeführt werden können (im Sinne der Aufgabenangemessenheit). Zudem haben wir überlegt, ein kleines Tutorial anzubieten um den Einstieg in die App zu erleichtern. Dies wurde dann aber letztendlich doch nicht umgesetzt; stattdessen sollte die Oberfläche so gestaltet werden, dass sie sich selbst erklärt. Dennoch wurden zum Teil ungenaue oder irreführende Elemente eingebaut um Kritik durch die Testnutzer zu provozieren.

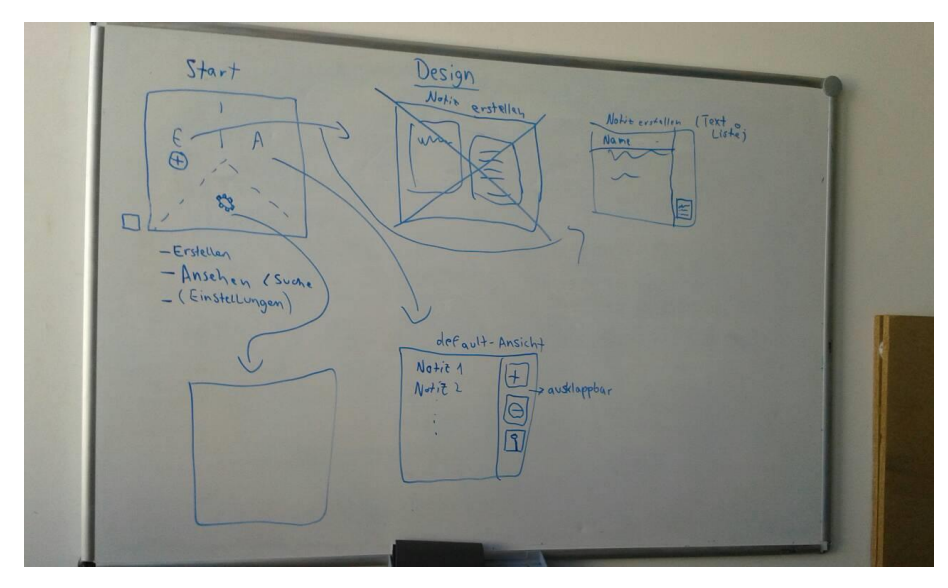

#### Abb.: Erstellung des Grundkonzeptes

Die Grundstruktur der Applikation wurde auf die folgenden Bereiche festgelegt: Startbildschirm, Notiz erstellen, Notizen ansehen und Notiz bearbeiten. Im Startmenü besteht die Möglichkeit eine neue Notiz zu erstellen oder sich vorhandene anzusehen, in späteren Prototypen sollen hier auch ggf. Optionen aufrufbar sein. Die Übersicht aller Notizen, das Notizbuch, wird als Liste dargestellt. In der Einzelansicht ist es möglich eine Notiz komplett anzusehen und Einträge zu bearbeiten. Zudem ist in den meisten Ansichten ein Menü vorhanden, welches sich von der Seite aufschieben lässt und

zusätzliche Aktionen anbietet, einschließlich der Navigation zur vorigen View oder dem "Home"-Startbildschirm.

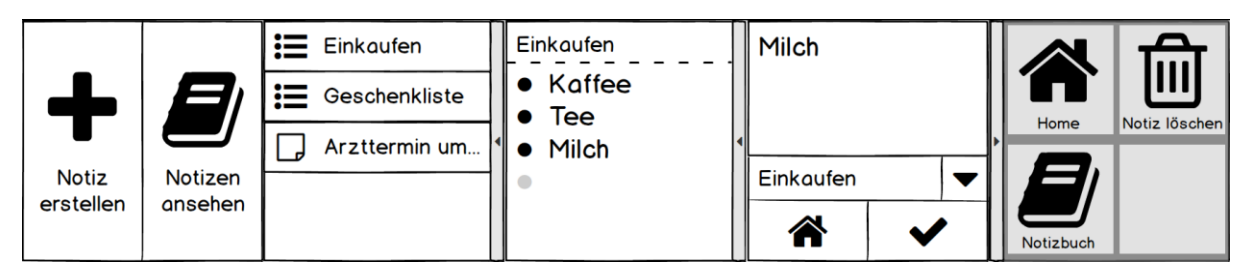

Abb.: Startmenü, Notizbuch, Notiz-Einzelansicht, Eintrag bearbeiten und "Slide"-Menü

Bei der Konzipierung der Erstellung von Notizen kam es zu einigen Unklarheiten. Sollen Notizen sowohl als Punkte für vorhandene Listen als auch als "lose" Notizen gespeichert werden können? Oder sollen nur komplette Listen erstellt werden können die sich im Nachhinein bearbeiten und erweitern lassen? Soll erst der Speicherort gewählt und dann die Notiz erstellt werden oder anders herum? Da beide Varianten als sinnvoll erschienen entschieden wir uns dafür, zwei Alternativen für den Papierprototypen zu erstellen und die Testnutzer entscheiden zu lassen welche sich besser nutzen lässt.

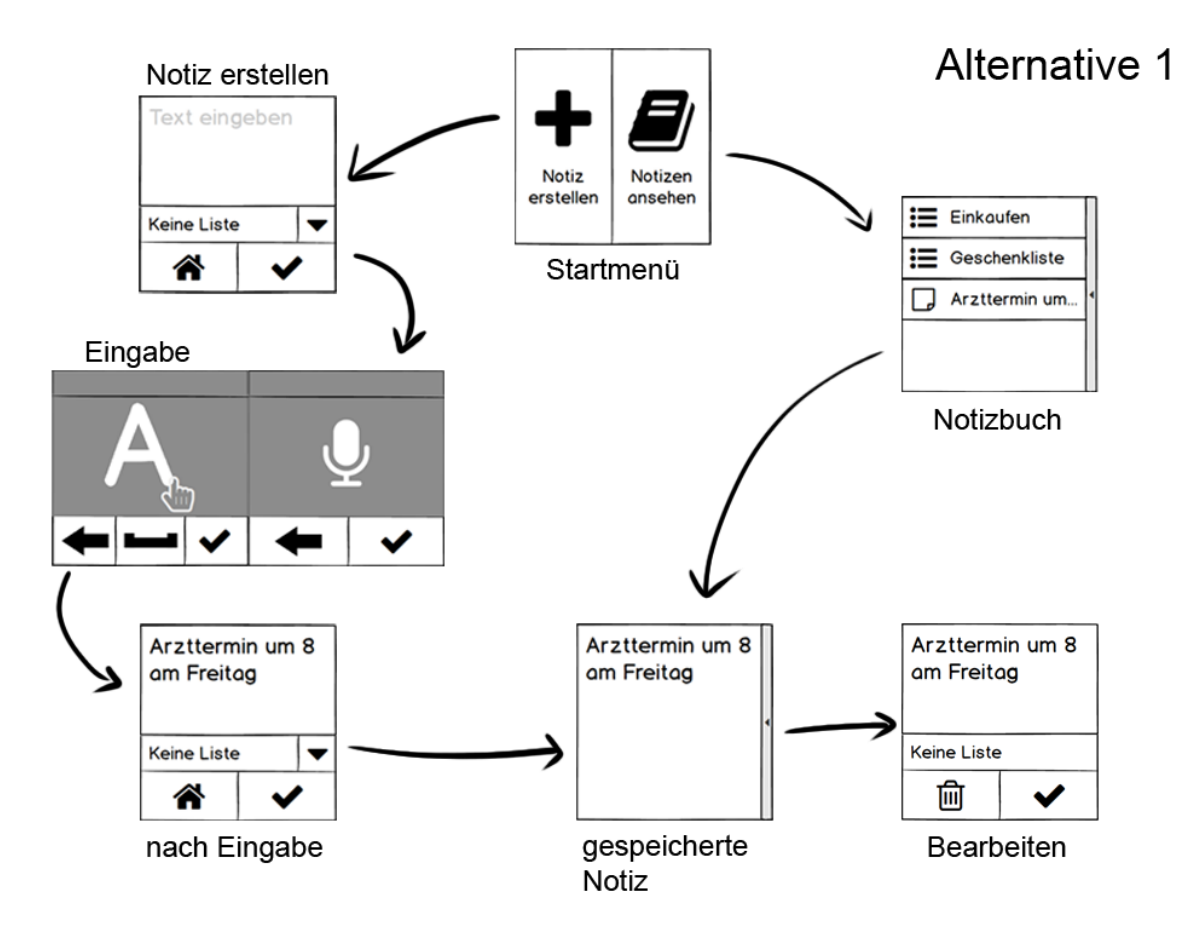

Abb.: Views und Zustände der ersten Alternative

Der Schwerpunkt der ersten Alternative liegt darin, Gedanken möglichst schnell festzuhalten. Beim Erstellen einer Notiz besteht die Möglichkeit, diese als losen Freitext oder als Unterpunkt einer Liste zu speichern. Bewusst haben wir uns dagegen entschieden, für diese Entscheidung einen separaten Dialog anzuzeigen, um den Ablauf nicht zu verlangsamen. Stattdessen wird als Default immer eine lose Notiz erstellt, es sei denn der Nutzer wählt eine Liste aus. Diese losen Notizen können später bei Bedarf auch in eine Liste einsortiert werden und anders herum. Nach dem Speichern einer Notiz wird diese automatisch in der Detailansicht aufgerufen. Im Notizbuch werden Listen und lose Notizen mit unterschiedlichen Icons dargestellt.

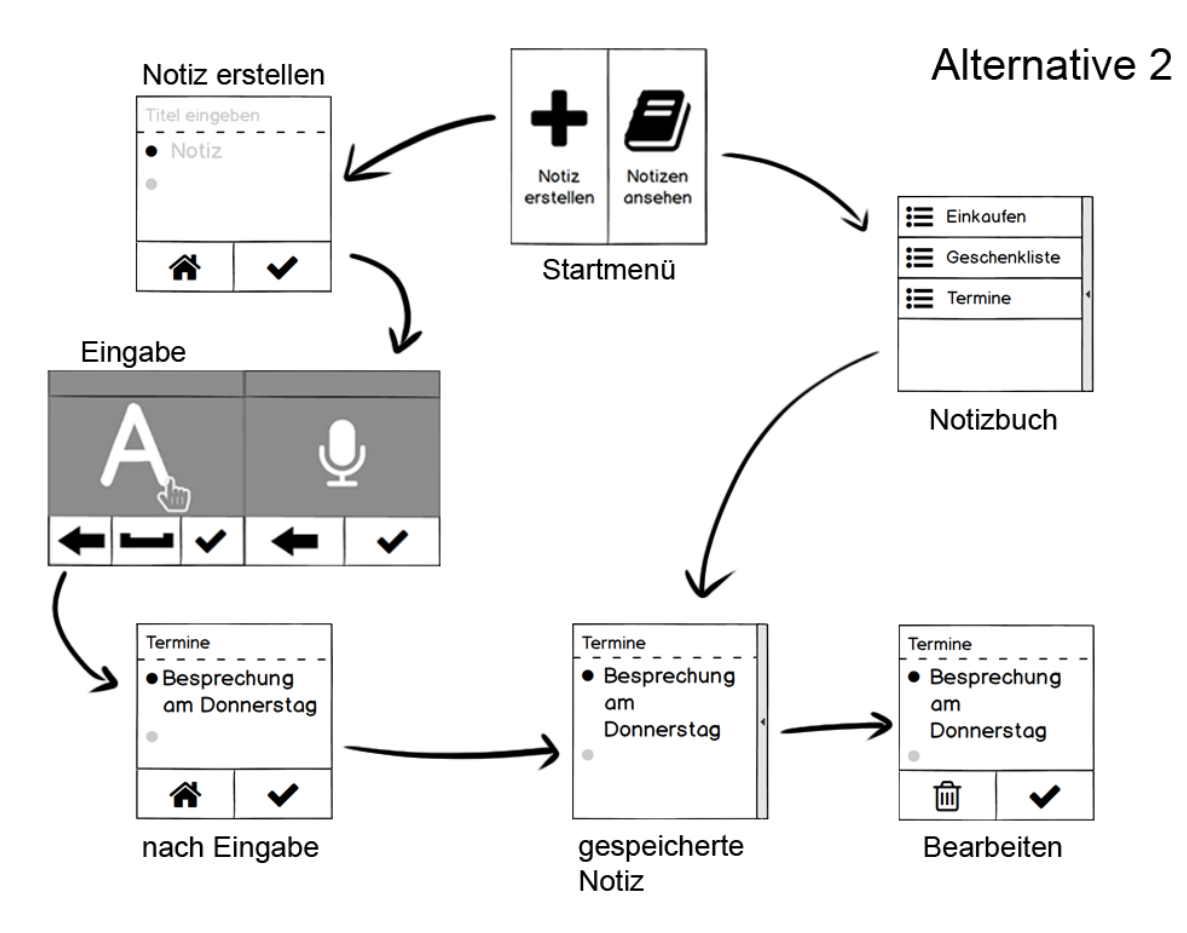

Abb.: Views und Zustände der zweiten Alternative

In der zweiten Alternative sind alle Notizen gleichmäßig strukturiert. Hier ist es nur möglich Notizen in Form von benannten Listen zu erstellen, welche über die Einzelansicht erweitert werden können. Die Möglichkeit, wie in der ersten Alternative schnell lose Texte zu sichern, ist hier nicht gegeben, dafür gibt es hier jedoch keine Unterscheidung zwischen verschiedenen Notiz-Arten, was ggf. zu weniger Verwirrung führt. Auch hier wird nach dem Speichern automatisch die Einzelansicht geöffnet.

Welche Alternative für die Applikation besser geeignet ist hängt vom Nutzungskontext ab, von daher sollten die Nutzertests ausschlaggebend für die Auswahl der Variante sein. Detailliertere Zustandsdiagramme zu expliziten Nutzungssituationen befinden sich im Anhang im Abschnitt 5).

Die Eingabe von Texten sieht bei beiden Alternativen gleich aus. Basierend auf der Evaluation der Umfragen wurden für den ersten Prototypen die Eingabemöglichkeiten "Buchstaben zeichnen" und "Sprache-zu-Text"-Umwandlung ausgewählt, aus denen die Testnutzer frei aussuchen konnten. Dabei haben wir uns zunächst davon distanziert, inwiefern diese Varianten tatsächlich umgesetzt werden können und haben separate Eingabefenster entworfen. In diesen soll es möglich sein Texte einzugeben zu editieren (Zeichen löschen, Leerzeichen).

Die gewählten Eingabevarianten sind unabhängig vom Verwendungszweck der Notizen, können aber durch andere Möglichkeiten erweitert werden, z.B. Terminangaben und Einscannen von Barcodes. Dieser Aspekt wird jedoch erst in späteren Prototypen behandelt.

Die Gestaltung der einzelnen Zustände wurde in Hinsicht auf Erwartungskonformität und Aufgabenangemessenheit entwickelt. Alle Funktionen sollen sichtbar und schnell erreichbar sein, Interaktionselemente sollen als solche erkenntlich sein. Bekannte Funktionalitäten wurden aufgrund der kleinen Displaygröße meist als entsprechende Icons dargestellt, wie z.B. ein Haken für "Bestätigen" und ein Mülleimer für "Löschen". Diese Gestaltung sollte in allen Views konsistent gehalten werden, und nicht zwischen Icons und Wörtern wechseln. Dadurch kam es z.T. auch dazu, dass die Bedeutung einiger Buttons nicht sofort eindeutig erkenntlich war, aber dies wurde so in Kauf genommen um Kritik und Verbesserungsvorschläge im Rahmen der Nutzertests zu provozieren.

Auf übermäßig viele Dialoge wurde verzichtet um die Nutzung der Applikation nicht zu verlangsamen. Stattdessen wurden Default-Einstellungen integriert, wie das Erstellen einer Notiz als lose Notiz in Alternative 1 sofern keine Liste gewählt wurde. Ausnahmen sind wichtige Hinweise, wie z.B. die Bestätigung beim Löschen von Einträgen um ungewollten Datenverlust zu vermeiden.

Sollte sich das Grundkonzept im Nutzertest bewähren, dient es als Grundlage dafür in weiteren Prototypen zusätzliche, interessante Funktionalitäten zu integrieren.

### <span id="page-14-0"></span>4.2.2 Umsetzung

Ziel des Papierprototyps ist es, das Grundkonzept und die Funktionalitäten der Applikation ohne Fokus auf Design darzustellen. Der Prototyp soll "unvollendet" aussehen, jedoch ausreichend ansprechend und nicht unordentlich. Die Schrift sollte leserlich und neutral sein. Um diese Anforderungen umzusetzen wurde das Programm *Balsamiq Mockups<sup>8</sup>* verwendet.

*Balsamiq Mockups* ist ein Programm zur Erstellung von Mockups und Wireframes und eignet sich besonders gut für die Erstellung von Papierprototypen. Es bietet Vorlagen für bekannte und häufig verwendete Interaktionselemente in Webseiten und Apps, wie Input-Felder, Dropdowns, Scroll-Balken, und vieles mehr. Dadurch ist es besonders einfach und schnell Oberflächen nach Belieben zu gestalten. Das Design der Elemente sieht wie gezeichnet aus, aber dennoch ordentlich, und ermöglicht somit das geforderte Aussehen.

Um im Nutzertest die Verwendung einer Smartwatch zu simulieren, haben wir einen Rahmen aus Pappe an einer Uhr befestigt. Die einzelnen Screens wurden auf Plättchen geklebt damit sich diese leicht in den Rahmen schieben lassen. Auf diese Weise wurde die Immersion in die Nutzungssituation einer Smartwatch erhöht und die einzelnen Views ließen sich schnell und effektiv wechseln.

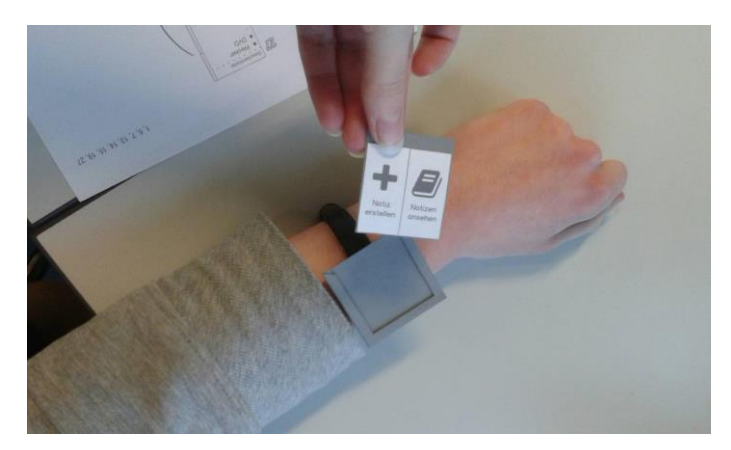

Abb.: Papier-Smartwatch mit Startbildschirm

1

<sup>8</sup> https://balsamiq.com/products/mockups/

### <span id="page-15-0"></span>4.3 Nutzertests

### <span id="page-15-1"></span>4.3.1 Vorbereitung

Vor der Durchführung der Tests musste festgelegt werden, welche Daten erhoben werden sollen. In erster Linie sollten die Verwendung und Usability der Applikation getestet werden. Hierfür wurden Aufgabenstellungen entwickelt die typischen Gebrauchsabläufen entsprechen: Erstellen, Bearbeiten und Löschen von Notizen, ersteres jeweils für die beiden verschiedenen Alternativen. Die Aufgaben wurden als Nutzungssituationen (Szenarien) formuliert, so dass die Schritte zur Erreichung des Ziels nicht vorweg genommen wurden, z.B. "Ihnen fällt ein, dass sie noch Milch kaufen müssen" anstelle von "Fügen Sie den Listenpunkt 'Milch' zu Ihrer Einkaufsliste hinzu". Auf diese Weise sollte die Vorbeeinflussung reduziert werden, damit die Testnutzer selbst herausfinden konnten was jeweils zu tun ist. Zudem wurde die Reihenfolge der Alternativen austauschbar gestaltet um die Auswahl nicht ungewollt zu beeinflussen.

Zur Dokumentation der Ergebnisse sollte für jeden Teilschritt notiert werden, wie der Nutzer mit der Aufgabenstellung zurechtkam. Um das Ergebnis schnell festzuhalten wurden Symbole festgelegt die angeben, ob eine Aufgabe schnell, mit Schwierigkeiten oder gar nicht gelöst wurde. Zusätzlich wurden Anmerkungen der Testleiter und Kommentare der Nutzer selbst festgehalten.

Im Anschluss wurden einzelne Aspekte der App genauer bewertet in den Stufen "gut", "mittel" und "schlecht" mit zugehöriger Begründung. Zudem konnten die Testnutzer ihre Wahl der Eingabemöglichkeit und der Alternative zur Notizerstellung begründen. Zuletzt wurden allgemeine Daten für die Statistik abgefragt, wie Alter, Geschlecht und welche Notiz-Apps bereits bekannt sind.

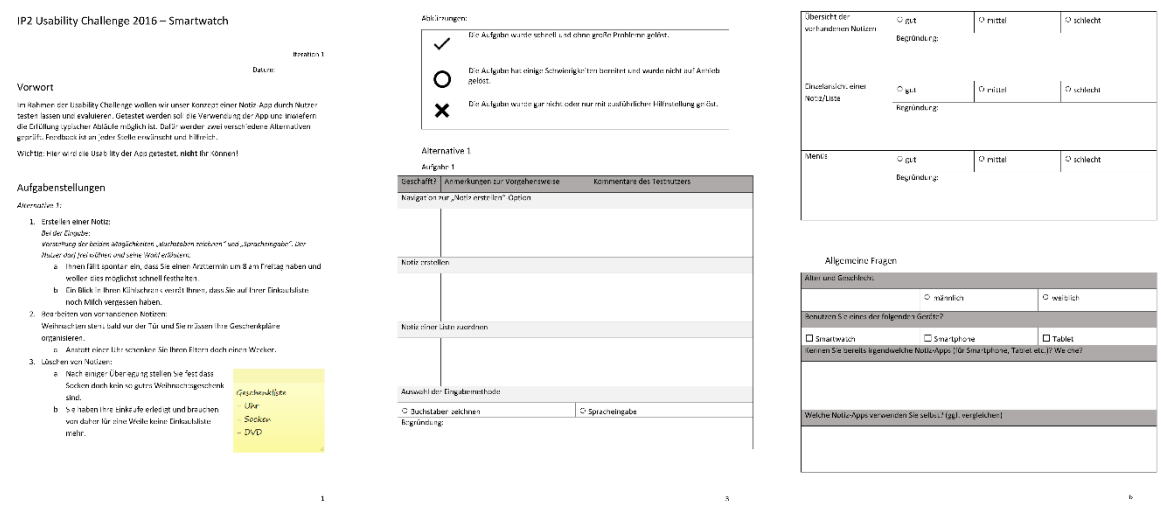

#### Abb.: Ausschnitte aus der Aufgabenstellung und dem Dokumentationsformular

Für die Vorstellung des Tests und der App wurde eine Einleitung verfasst, in der unser Vorhaben beschrieben und die Testperson direkt angesprochen wird. Dabei wurde ausdrücklich hervorgehoben, dass Feedback an jeder Stelle erwünscht ist und dass in den Tests die Usability der App, und nicht das Können des Nutzers selbst, getestet werde.

Als Hilfestellung für die Tester wurden Zustandsdiagramme erstellt, in denen für jede Aufgabenstellung die benötigten, nummerierten Screens aufgelistet und ihre Zusammenhänge dargestellt sind. Dadurch sollten die Imitation der Nutzerinteraktion und das Auswechseln der Views in der Papp-Smartwatch schneller möglich sein, um zu lange Wartezeiten für die Testperson zu vermeiden.

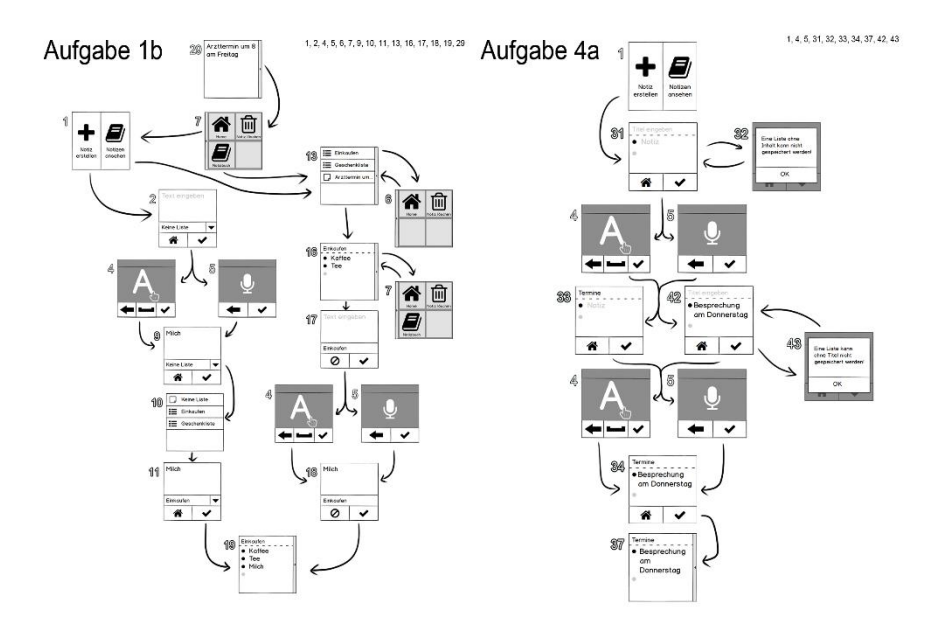

Abb.: Zustandsdiagramme für zwei ausgewählte Aufgabenstellungen

Die detaillierten Aufgabenstellungen, Formulare und Diagramme sind im Anhang in den Abschnitt 4) und 5) zu finden.

### <span id="page-16-0"></span>4.3.2 Umsetzung

Für die Durchführung der Nutzertests haben wir an zwei Terminen jeweils die Räumlichkeiten unserer Hochschule genutzt um unsere Kommilitonen zu befragen. Zudem haben wir mithilfe eines Plakates und eines Aufrufs auf Facebook auf unsere Tests aufmerksam gemacht. Für Rückfragen von Interessierten wurde zusätzlich eine E-Mailadresse eingerichtet. Auf dem Plakat haben wir mit einer Belohnung für die Teilnehmer geworben um das Interesse zu steigern. Hierfür wurden beim ersten Nutzertest Süßigkeiten angeboten.

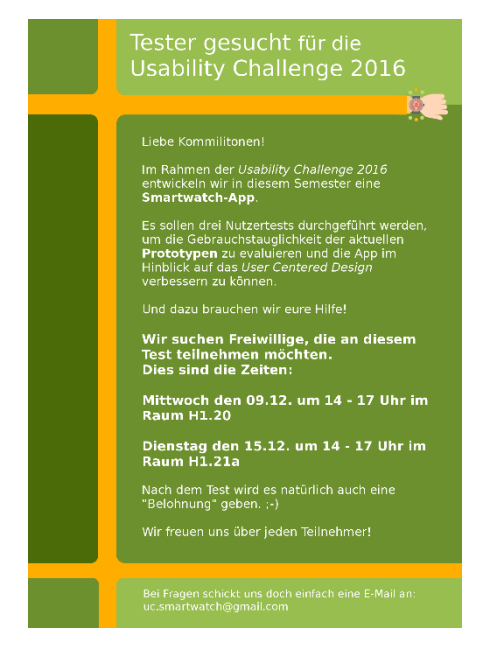

Abb.: Werbeplakat mit allen relevanten Daten und Informationen

Die Nutzertests wurden jeweils zu zweit durchgeführt; eine Person führte den Probanden durch die Aufgabenstellungen, die zweite dokumentierte alles. Zu Beginn jedes Tests wurde unser Vorhaben

erläutert, die voraussichtliche Dauer (ca. halbe Stunde) genannt und nochmal besonders hervorgehoben, dass die App getestet werden sollte und nicht der Nutzer. Die Aufgaben wurden vorgelesen und die Testnutzer sollten diese selbstständig lösen. Hilfestellungen wurden nur gegeben falls es größere Schwierigkeiten gab, und in solchen Fällen wurde explizit nach Verbesserungsvorschlägen gefragt falls nicht schon welche gegeben wurden. Besonders wertvoll war selbstständiges, nicht beeinflusstes Feedback. Konkrete Fragen nach Features und sonstigen Vorschlägen erfolgten immer erst zum Schluss um den Testablauf in keine bestimmte Richtung zu lenken.

Anmerkung zum Testablauf: Die Nutzertests werden eher statisch durchgeführt und ignorieren den mobilen Aspekt einer Smartwatch. Zum einen ist die Durchführung der Tests so viel einfacher, zum anderen sind die Ergebnisse so eher reproduzierbar und vergleichbar.

### <span id="page-17-0"></span>4.4 Auswertung

Insgesamt wurden im ersten Nutzertest 13 Personen befragt, im Durchschnittsalter von ca. 24 Jahren. Keiner der Probanden hat bisher mit Smartwatches gearbeitet, dafür haben alle bereits Erfahrungen mit Smartphones und z.T. mit Tablets. Durchschnittlich wurden alle Aufgaben gut bis mäßig gelöst, nur vereinzelt waren Hilfestellungen nötig. Bei der Auswahl der Alternativen lag die erste (Erstellen von Listenpunkten und losen Notizen) mit über 60% vorne, jedoch hatten beide Seiten jeweils gute Begründungen für die Auswahl. Von daher können beide Varianten als sinnvoll erachtet werden. Die Eingabemöglichkeiten haben beide grob gleich gut abgeschnitten, was bestätigt dass es vorteilhaft wäre beide beizubehalten.

Insgesamt bekam die App relativ gute Bewertungen, dennoch gab es viele Verbesserungsvorschläge. Einige Aspekte wurden häufiger genannt und mussten von daher in der nächsten Iteration bearbeitet werden. Besonders auffällige Probleme gab es mit dem "Slide"-Menü. Während einige Probanden damit zufrieden waren, war für andere nicht deutlich sichtbar dass es vorhanden ist und wie es sich öffnen lässt. Zudem war für einige nicht ersichtlich, worauf sich jeweils die Löschen-Funktion bezieht, auf die gesamte Liste oder nur Listenelemente. Ein Verbesserungsvorschlag hierfür war es, statt dem Menü die Navigationsbuttons immer sichtbar zu positionieren. Zudem kam der Vorschlag, Elemente durch längeres Gedrückthalten zu bearbeiten oder zu löschen. Ein weiteres Problem war, wie erwartet, die Fehlinterpretation einiger Bezeichnungen, Buttons und Icons. Auch dafür gab es vereinzelte Änderungsvorschläge.

Im Verlauf der Tests sind auch einige Schwierigkeiten bei den Aufgabenstellungen deutlich geworden, die z.T. das Ergebnis beeinflusst haben. So waren die Formulierungen der Aufgaben teils zu undeutlich und die Probanden wussten nicht, was gemeint war. Beim nächsten Mal müsste ein besserer Weg gefunden werden, das Ziel zu verdeutlichen ohne den Lösungsweg vorwegzunehmen. Zudem haben Termin-bezogene vorgegebene Texte einige Nutzer dazu verleitet eine nicht vorhandene Kalenderfunktion zu erwarten. Weiterhin wurden die Unterschiede zwischen den Alternativen nicht immer ganz deutlich, teilweise auch dadurch, dass eine Aufgabe mehrere Lösungsvarianten enthielt und somit nicht alle Unterschiede der Alternativen deutlich vermittelt wurden. Was jedoch gut funktioniert hat waren Provokationen durch bewusst missverständliche Gestaltung, die wie erhofft Kritik und Verbesserungsvorschläge ausgelöst haben.

Detaillierte Ergebnisse und Auswertungen des Nutzertests befinden sich im Anhang im Abschnitt 8).

## <span id="page-18-0"></span>5 Iteration 2 (Klickprototyp)

In Runde zwei des User Centered Design galt es nun, die Ergebnisse aus Iterationen 0 und 1 in einen Klickprototypen umzusetzen und diesen anschließend erneut durch Nutzertests evaluieren zu lassen. Da es sich hierbei um einen Touch-Screen handelt, fällt die Umsetzung bei weitem detaillierter aus. Zusätzlich wurden die in der Release-Planung aufgeschriebenen Features des Prototyps 2 mit eingebaut.

Durch den Klickprototypen wurde dem Nutzer zum ersten Mal – im Gegensatz zum Papierprototypen – ein richtiges, interaktives System vorgestellt, das keinen zusätzlichen, logistischen Aufwand durch beispielsweise das manuelle Wechseln von Screens fordert. Da wir durch den Papierprototypen das grobe Design und das Konzept der Applikation weitestgehend schon ausgearbeitet hatten, lag der Fokus bei der Entwicklung dieses Prototypen nun hauptsächlich in der Implementierung der Grundfunktionalitäten.

Vor der Implementierung haben wir uns dafür entschieden, die App für Android zu entwickeln, um sowohl neue Erfahrungen in einer für uns noch eher unbekannten Technologie zu sammeln, als auch am Ende eine Anwendung vorstellen zu können, die keine "Fake-Funktionalitäten" beinhaltet. Obwohl sowohl im Ausschreiben des Uni-internen Projektangebots, als auch im Wettbewerb nicht explizit gefordert war, am Ende ein fertiges Produkt, sprich eine funktionstüchtige Android-Applikation, zu entwickeln, haben wir uns bewusst dafür entschieden. Dies hat die Vorteile, dass erstens logistische und organisatorische Hindernisse vermieden werden (beispielsweise festgelegte Screens, die nur statische und vorgegebene Eingaben voraussetzen), zweitens der Nutzer dadurch individuell die App nutzen kann und ihm somit ein realistischeres Bedienungs-Erlebnis ermöglicht wird, und drittens die Entwicklung von mobilen Applikationen in Zukunft weiterhin eine große Rolle spielen wird und es immer gut ist, in möglichst vielen Technologien Erfahrungen gesammelt zu haben.

Wir wussten, welcher selbst gestellten Herausforderung wir uns stellen mussten, aber es wird sich herausstellen, dass sich dies auf jeden Fall gelohnt hat.

### <span id="page-18-1"></span>5.1 Evaluation

Das Hauptaugenmerk lag bei den vergangenen Tests darauf, herauszufinden, welche Art und Weise vom Nutzer bevorzugt wird, eine oder mehrere Notizen zu erstellen. Da sowohl die Alternative der Erstellung einer Einzelnotiz und anschließender Einordung in eine Liste, als auch die sofortige Erstellung einer Liste von mehreren Nutzern bevorzugt wurde, haben wir uns dazu entschlossen, beide Möglichkeiten im Klickprototypen anzubieten. Bei der zweiten Alternative wurde es zudem als überflüssig empfunden, nach der Eingabe noch einmal bestätigen zu müssen, dass man diese speichern möchte. Dies wurde im Klickprototypen berücksichtigt, wodurch die Eingabe nun automatisch in der Liste gespeichert wird.

Das Slide-Menü haben wir komplett weggelassen, da es eine negative Resonanz aufweiste, und haben stattdessen die Navigations- und Lösch-Buttons immer sichtbar in den Screens dargestellt, wo es nötig war. Hierbei handelte es sich um einen mehrfachen Verbesserungsvorschlag. Die Navigation war nun einheitlicher und deshalb einfacher zu verstehen.

Für den Klickprototypen haben wir uns ausschließlich mit der Spracheingabe als Eingabe-Methode beschäftigt, da das "Buchstaben zeichnen" nicht im Rahmen unserer technischen und zeitlichen Möglichkeiten lag.

Außerdem wurden mehrere kleine Symbolik-Missverständisse (wie zum Beispiel das "Zurück"- und "Löschen"-Symbol) beseitigt. Das Löschen-Symbol soll zudem auch durch das Gedrückthalten eines Items erscheinen, da dies sich als eine von vielen Nutzern gewohnte Interaktion rausstellte, um etwas zu löschen.

## <span id="page-19-0"></span>5.2 Entwicklung

### <span id="page-19-1"></span>5.2.1 Vorbereitung

Die Vorbereitungen auf die Android-Entwicklung begannen schon vor dem Test der Iteration 1, da wir uns erst einmal in die Android-Technologie einarbeiten mussten. Als Entwicklungsumgebung haben wir das *Android Studio* von *Android* benutzt. Das *Android Studio* ist ähnlich wie *Eclipse* aufgebaut, womit wir schon länger gearbeitet hatten, sodass die Einarbeitung in die Software kein großes Problem darstellte. Mit Hilfe eines Buches<sup>9</sup> haben wir uns in die Entwicklung mit dem *Android Software Development Kit* eingearbeitet, welches auf *Java* basiert. Da wir schon viele Erfahrungen mit *Java* gemacht hatten, dauerte es nicht lange, bis wir beginnen konnten, die Anwendung Schritt für Schritt zu implementieren.

Zusätzlich mussten wir uns natürlich noch über die Möglichkeiten der verwendeten Smartwatch informieren. Dabei handelte es sich um das Modell *AW 414.Go* von *Simvalley*. Es ist ein Standalone-Gerät und somit ohne Kopplung mit einem Smartphone nutzbar. Sie verfügt über eine Kamera, Bluetooth, GPS, Mikrofon, sowie über sämtliche Standard-Dienste wie Browser, E-Mail, SMS und Telefon. Da sich die Smartwatch aber nicht als funktionstüchtig erwies, mussten wir für den Test auf ein Smartphone umschwenken, wofür wir zuvor die Bildschirmgröße der App auf die ungefähre Größe einer Smartwatch reduziert hatten.

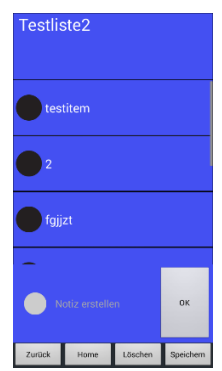

Abb.: Sehr frühe Version der Notiz-App zum Testen der Funktionalitäten auf dem Smartphone

### <span id="page-19-2"></span>5.2.2 Design

1 9

Da die Notiz-App präsentabel aussehen sollte, musste ein Design für sie erstellt werden, dass sowohl übersichtlich war, als auch in der begrenzten Entwicklungszeit umsetzbar war.

Am Anfang machten wir uns grobe Überlegungen darüber, wie die App im Allgemeinen aussehen sollte. Dabei kam die Idee auf, dass man eventuell runde Ecken im Design verwenden könnte, damit, die App etwas freundlicher aussieht:

*Jetzt lerne ich Android*, Louis/Müller, Pearson-Verlag, 2011, ISBN 978-3-8272-4715-5

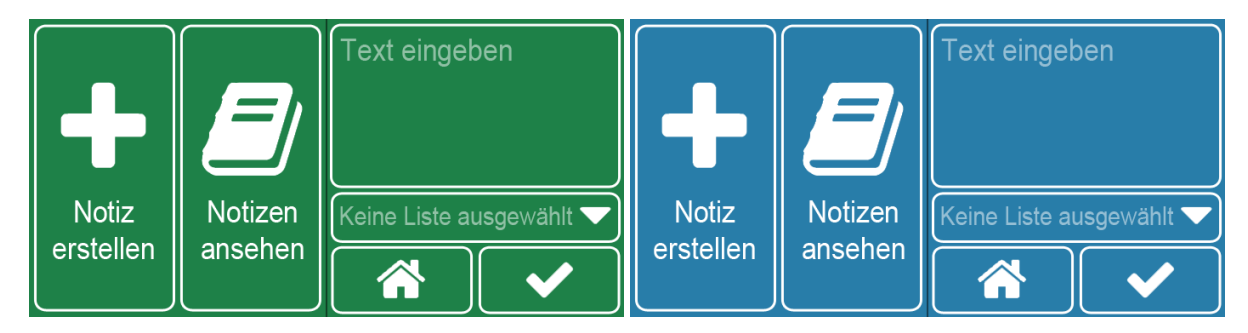

Abb.: Design-Vorschläge mit runden Ecken

Dabei gab es verschiedene Überlegungen zur Farbgebung bezüglich des Hintergrundes und der Schriftfarbe. Wir entschieden uns gegen Farben wie Rot oder Orange, da diese meist keine ruhige Wirkung haben, was bei einer Notiz-App nicht angebracht wäre.

Dann gab es auch noch die Idee, dass man übliches ein Flatdesign einführen könnte:

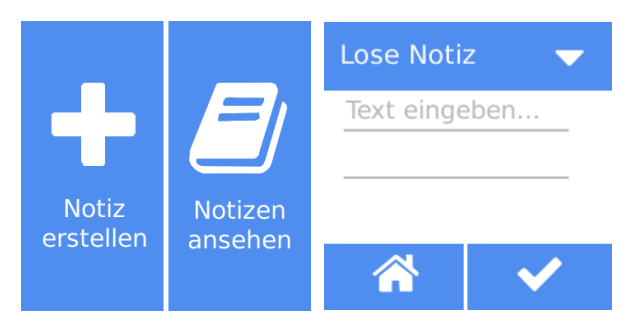

### Abb.: Flatdesign

Für diese Idee entschieden wir uns letztendlich, da die Umsetzung eines solchen Designs in der vorgegeben Zeit am schnellsten (wenn auch nur teils) zu erreichen war. Bei diesem Design entschieden wir uns für ein neutrales Blau als Grundfarbe und weitere neutrale Farben, wie Weiß, Grau und Schwarz. Es musste darauf geachtet werden, dass nicht zu viele Farben verwendet werden, da dies den Nutzer anstrengen oder auch verwirren könnte. Der Text sollte schwarz auf weiß erscheinen, da dies im übertragenen Sinn am ehesten einem Blatt Papier mit einem Schriftzug ähnelt und somit einen optischen Bezug auf das Thema Notiz nimmt. Allerdings sollten die Überschriften nicht diese Regeln befolgen, damit diese sich noch weiter abheben:

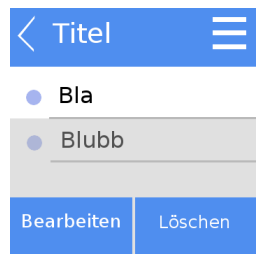

### Abb.: Design-Idee für Listenansicht

Wie man in dem obigen Bild sehen kann, wurden die Buttons an den Rändern angeordnet. Dies entstammt der Überlegung, dass es eventuell einfacher sein könnte Buttons an diesen Stellen zu treffen, als wenn sie quer über der Bildfläche verteilt wären. Zudem teilt dies die Funktionen auch optisch gesehen auf, sodass keine optische Gruppierungen von komplett verschiedenen Funktionen erfolgen. Dies gilt allerdings nicht bei Menüs:

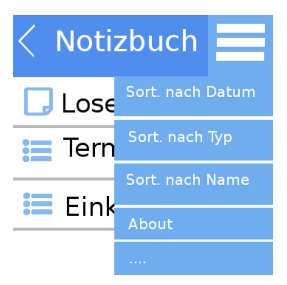

### Abb.: Design-Idee für Notizbuch

Hier sollte das Menü farblich vorgehoben werden, ohne aus dem allgemeinen Farbschema herauszufallen. Wie man sehen kann, entschieden wir uns dazu, uns im Design an die Mockups zu orientieren, da diese als eine gute Grundlage im Bezug auf Positionierung und Größe der jeweiligen Elemente war. Allerdings gab es ein paar wenige Änderungen und Erweiterungen, wie zum Beispiel, dass beim Erstellen einer losen Notiz die Dropdown-Liste nach oben gesetzt wurde:

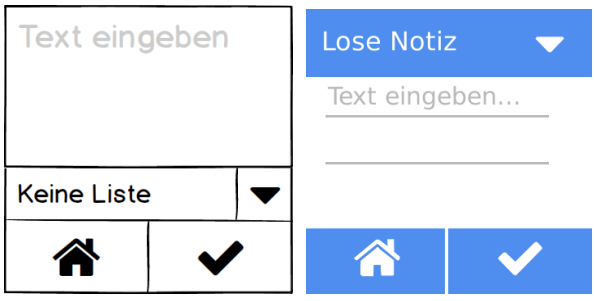

### Abb.: Notiz erstellen im Vergleich zum Mockup

Dies wurde während des Tests zur ersten Iteration von einem Tester vorgeschlagen. Der Vorschlag wurde übernommen, da innerhalb der App Überschriften immer oben in weißer Schrift auf blauem Hintergrund dargestellt wurden und dies nach dieser Änderung auch beim Erstellen einer losen Notiz der Fall war.

Letztendlich galt dieses Design eher als Richtlinie, da in der begrenzten Zeit, die uns zur Verfügung stand, nicht alles umgesetzt werden konnte.

### <span id="page-21-0"></span>5.2.3 Umsetzung

In unserer Notiz-App sollen Notizen in verschiedenen Listen gespeichert werden können. Das heißt, dass wir uns zu Beginn im Sinne der *Drei-Schichten-Architektur* erst einmal Gedanken um die Schicht der Datenhaltung machen mussten. Da Android-Apps die Möglichkeit besitzen, App-interne Datenbanken zu verwalten, haben wir uns dafür entschieden, dies zu nutzen. Unsere Speicherstrukturen haben wir zunächst mittels eines UML-Klassendiagramms festgehalten und anschließend in der Software mit *SQLite* integriert. Mit der *DDL* (*Data Definition Language* der relationalen Datenbanken) waren so schnell alle benötigten Tabellen definiert. Die Tabelle "Item" beinhaltet alle Notizen, die vom Nutzer erstellt werden. Jedes Item hat eine ID, einen Namen, ein Erstelldatum und kennt seine Liste, in der sie gespeichert ist. Dieser Wert kann auch *null* sein und bedeutet, dass sie keiner Liste zugeordnet ist und sich somit "lose" im Notizbuch befindet. Ist der Wert nicht *null*, wird per Fremdschlüssel auf die ID der Liste verwiesen, in der sie gespeichet ist. In der Tabelle "Liste" werden alle Listen samt IDs und Namen gespeichert.

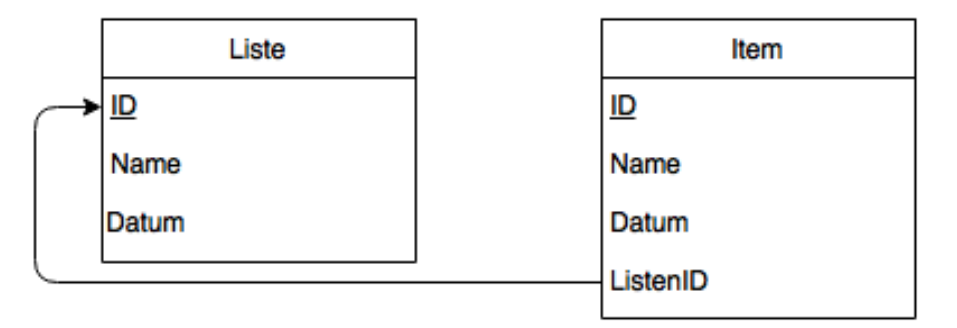

#### Abb.: UML-Klassendiagramm der Datenhaltung

Die App soll in diesem Prototypen alle Grundfunktionen (das heißt Erstellen, Löschen, Bearbeiten) bieten können und somit alle *DML*-Befehle (*Data Manipulation Language* relationer Datenbanken) abdecken. Entsprechend der Tabellen haben wir Klassen für die Objekte angelegt, die in den Tabellen enthalten sind. So wird bei jeder Ausführung eines *DML*-Befehls durch eine bestimmte Touch-Interaktion des Users auf dem grafischen User-Interface ein neues Listen-, oder Item-Objekt erzeugt, um dies zur Verarbeitung je nach Befehl an die Datenbank weiterzugeben. Sämtliche Funktionen werden in einer einzigen Datenbank-Klasse gesammelt, deren einziges Objekt mit dem Singleton-Pattern erzeugt wird, um bei jeder Änderung auf die gleiche Datenbank zugreifen zu können.

Die Schicht des grafischen User-Interfaces wird in Android durch die sogenannten "Activities" dargestellt, die durch die Beschreibungssprache *XML* designt werden können. Durch viele im *Android SDK* enthaltene Funktionen können beispielsweise die Schrift- und Hintergrundfarbe, Rahmen, Elementstrukturen, sowie Elemente wie Buttons, Textfelder, Drop-Down-Menüs oder ähnliches hinzugefügt bzw. angepasst werden. Jede Activity besteht aus ihrer XML-Datei, das optische Design, sowie einer Java-Klasse, in der die Schicht des Fachkonzepts der jeweiligen Activity implementiert werden kann. Alle Objekte, die in der XML-Datei erstellt werden, besitzen eine ID, sodass in der entsprechenden Java-Klasse auf sie zugegriffen werden kann, um sie für viele verschiedene Arten von User-Interaktionen, wie zum Beispiel ein normaler oder langer Klick, beim Dispatcher anmelden zu können.

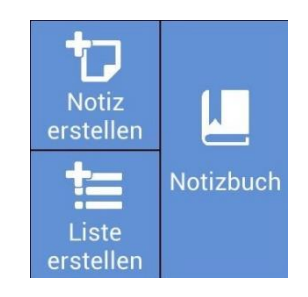

#### Abb.: Startbildschirm

Zuerst wurde der Startbildschirm entwickelt, welcher in drei Teile eingeteilt wurde: Erstellen einer Einzelnotiz, Erstellen einer Liste und das Notizbuch. Durch einheitliche Symbole werden die Elemente zusätzlich betonend unterschieden. Durch einen Klick auf einen dieser drei Felder wird man in die nächste Activity weitergeleitet. Beim Erstellen einer Einzelnotiz ist es möglich, einen Text durch einen Klick ins Eingabefeld einzusprechen und diesen durch ein Drop-Down-Menü, welches alle verfügbaren Listen enthält, einzuordnen. Die Spracheingabe wurde mit *Google* realisiert, dessen Spracherkennung in unsere App integriert wurde. Nach dem Klick auf das Eingabefeld erscheint eine Aufforderung zur Spracheingabe, welche anschließend automatisch ins das Feld geschrieben wird. Ein einheitlicher Speicher-Button unten rechts fordert den User zum Speichern auf, wodurch eine Datenbank-Funktion ausgeführt wird, der den neuen Datensatz in die Tabelle "Items" einfügt. In das Attribut "Datum" wird immer automatisch die aktuelle Zeit eingefügt. Falls dieses Item schon in der

angegeben Liste enthalten ist oder das Eingabefeld leer ist, wird eine Exception geworfen, die den User per Pop-Up darauf hinweist.

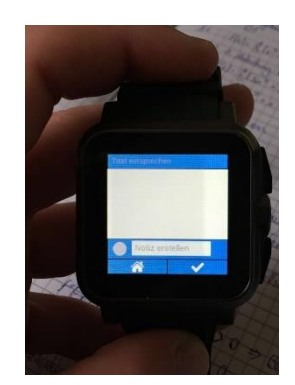

Abb.: Erstellen von Listen

In der Activity zur Erstellung von Listen ist es sowohl möglich, den Namen der Liste durch Spracheingabe einzugeben, als auch die einzelnen Items durch ein extra Textfeld. Hier werden die Items nach der Eingabe automatisch in die Liste geschrieben, sodass sich der User eine weitere Aktion zur Bestätigung spart. Wenn der User fertig ist, kann er sie durch den Speicher-Button speichern. Es wird dadurch sowohl ein neuer Datensatz in der Tabelle "Liste" gespeichert, also auch pro Item ein neuer Datensatz in der Tabelle "Item", die jeweils auf die ID dieser neuen Liste verweisen. Falls diese Liste schon existiert, wird ebenfalls eine Exception geworfen.

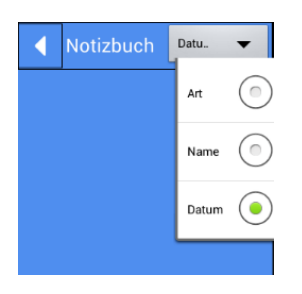

Abb.: Notizbuch mit Sortieren-Funktion

Im Notizbuch werden alle gespeicherten Notizen gesammelt. Zum Einen kann man hier auf alle gespeicherten Listen zugreifen und zum Anderen auf alle Items, die keiner Liste zugeordnet sind. Dies wird so realisiert, dass beim Laden der Activity zuerst alle Datensätze aus der Tabelle "Liste" geladen werden und in einer ArrayList gespeichert werden. Anschließend werden zusätzlich aus der Tabelle "Item" alle Items geladen, welche den Wert *null* im Attribut "ListenID" besitzen. Diese ArrayList wird in dieser Activity mit den jeweiligen Symbolen für die Einträge dargestellt. Ein Drop-Down-Menü ermöglicht das Sortieren aller Einträge nach Art (Listen, Items), Name, und Datum. Dafür wird die ArrayList aller Einträge der Activity durch die Angabe eines entsprechenden Filters umsortiert und neu angezeigt.

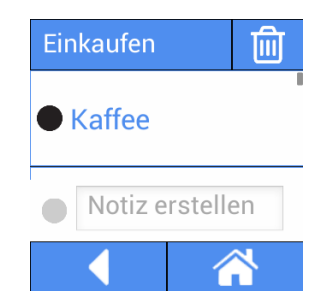

#### Abb.: Einzelansicht

Zusätzlich existiert eine Activity für die Einzelansicht für Listen und Items. Wird im Notizbuch eine Liste angeklickt, wird der Name an die neue Activity weitergegeben. Activities können untereinander kommunizieren und Daten austauschen. Dadurch weiß die Activity, welche Daten aus der Datenbank geladen werden müssen, und zwar alle Items, die die Fremdschlüssel-ID des übergebenen Listennamens besitzen. Der Listenname wird oben als Überschrift angegeben. Ein Löschen-Button ermöglicht das Löschen der kompletten Liste, was aber noch durch einen sogenannten "AlertDialog" bestätigt werden muss. Bei kritischen Interaktionen, wo es zu Datenverlust kommen kann, ist es sinnvoll, diesen einzusetzen und die Lösch-Interaktion und den anschließenden Datenbank-Zugriff erst nach einer Bestätigung auszuführen.

Durch einen Klick gelangt man in die Einzelansicht eines Items. Durch einen langen Klick auf ein Item erscheint das gleiche Lösch-Symbol wie oben rechts neben dem jeweiligen Item, um dieses löschen zu können. Dies ist auch im Notizbuch bei den Listen und nicht eingeordneten Items möglich. Dabei wird ein XML-Attribut, das den Button default-mäßig auf "invisible" setzt, in "visible" geändert. Umgekehrt ist dies natürlich auch möglich. Die Einzelansicht eines Items ist ähnlich wie die Erstell-Activity aufgebaut. Das Eingabefeld ist hier aber bereits belegt, indem der Name des Items entweder vom Notizbuch oder von einer Liste aus an die Activity weitergegeben wurde. Es besteht die Möglichkeit, durch einen Klick auf dieses Eingabefeld und anschließender Spracheingabe, den Namen des Items zu verändern. Außerdem ist wie bei der Listenansicht ein Löschen-Button oben rechts verfügbar.

In allen Activities ist es möglich, direkt zum Startbildschirm zurückzukehren oder eine Activity zurückzugehen, um eine gute Steuerbarkeit zu ermöglichen.

### <span id="page-24-0"></span>5.3 Nutzertests

#### <span id="page-24-1"></span>5.3.1 Vorbereitung

Genau wie beim vorigen Test sollten auch bei diesem Test Aufgabenstellungen in Form von Alltagsszenarien formuliert werden, um dem Nutzer bei der Durchführung die Freiheit zu lassen, allein auf die Lösung kommen zu können. Nur so konnte gewährleistet werden, dass die Usability der App geprüft wurde.

Aufgrund der Tatsache, dass das Erstellen einer losen Notiz und das einer Liste in dieser App vereinigt wurden und dass es für diesen Prototyp ein neues Design gab, entschieden wir uns dafür ein weiteres mal den Testern Aufgaben zu den Grundfunktionalitäten zu stellen. Daraufhin wurden Szenarien beschrieben, in denen man die neu hinzugekommenen Funktionen testen konnte: das Sortieren und das Verschieben einer losen Notiz in einer Liste.

Wie beim ersten Test wurden Probleme bei der Nutzung und Anmerkungen der Tester aufgeschrieben, damit auch die spontanen Reaktionen auf App dokumentiert waren. Später wurden die Tester zu den einzelnen Bereichen der App befragt und dazu angehalten, diesen Bereichen jeweils eine Note zu geben. Auch dabei hielten wir uns an das Beispiel des vorigen Tests.

#### <span id="page-24-2"></span>5.3.2 Umsetzung

Bevor der Test startete, nutzten wir erneut die für uns verfügbaren Kanäle, um potenzielle Tester auf unsere Umfrage aufmerksam zu machen. Im Zuge dieser Werbung entstand ein weiteres Werbeplakat:

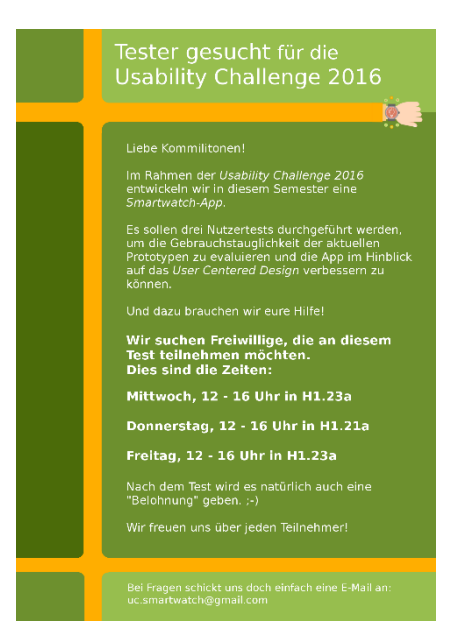

Abb.: Werbeplakat zum 2. Testablauf

Um weitere Tester anzulocken, boten wir auch eine Belohnung in Form einer frisch zubereiteten Waffel am Ende des Tests an.

Beim Test war eines unserer Gruppenmitglieder dafür verantwortlich, die Aufgabenstellung zu erläutern und den Tester durch den Testablauf zu führen, während ein anderes Gruppenmitglied dafür zuständig war, sich Notizen zu machen. Wie auch zuvor wurde der Tester dazu animiert, seine Gedanken und Meinungen mitzuteilen.

Wie vorhin schon erwähnt wurde, gab es technische Probleme mit der Smartwatch, weswegen der Test auf einem Smartphone durchgeführt werden musste. Dies hatte zur Folge, dass der Nutzer nicht das Gefühl hatte, mit einer App für die Smartwatch zu arbeiten. Dadurch war der Nutzer auch eher gewollt, Kritik an der App auszuüben.

### <span id="page-25-0"></span>5.4 Auswertung

An unserer Umfrage nahmen 15 Personen teil, von denen der Großteil (ca. 87,7%) männlich war. Das Durchschnittsalter betrug ca. 24,8 Jahre. Auch hier gab es niemanden, der eine Smartwatch besitzt. Allerdings besaßen alle ein Smartphone und 40% der Tester hatten auch ein Tablet. Demnach hatten alle Teilnehmer dieses Tests Grundkenntnisse bezüglich Apps.

Auch bei diesem Test wurden die Probanden dazu angehalten, Kritik und Verbesserungsvorschläge zu äußern.

Während der Tests hat sich herausgestellt, dass die Tester häufig von der Spracheingabe überrascht waren, da sie sie entweder nicht erwarteten oder die Spracheingabe sich gehäuft einschaltete, obwohl der Tester dies nicht wollte. Eine weitere Sache, die viele der Tester gestört hat, war die Tatsache, dass man mit der Spracheingabe bei Änderungen von Notizen den vorher existierenden Text überschreibt. Sie schlugen vor, dass man bei der Textbearbeitung die Möglichkeit einräumt, Textstücke hinzufügen oder ändern zu können, ohne alles zu überschreiben.

Bei der Erstellung einer Liste sollte der Nutzer einen Titel für die Liste eingeben. Dies ist im Test allerdings nicht klar geworden, da der Schriftzug, der auf die Titeleingabe hinwies nur schwer sichtbar war. Einige Probanden schlugen vor, stattdessen einen Dialog für die Titeleingabe einzubauen, der den Nutzer dazu zwingen würde, zuerst den Titel einzugeben, um dann die Liste daraufhin füllen zu können. Andere hingegen wollten, dass der Schriftzug für die Titeleingabe

deutlicher wird. Einem Tester ist aufgefallen, dass der Titel in der oberen Leiste umgebrochen wurde, während die normalen Texte nicht umgebrochen wurden. Er schlug daraufhin vor, den Titel automatisch seitlich scrollen zu lassen.

Mehrere Probanden vergaßen, beim Erstellen einer Liste zu speichern. Demnach kam der Vorschlag auf, dass das Speichern automatisch geschehen könnte. Weiterhin ist aufgefallen, dass beim Hinzufügen eines Listenpunktes die App nicht zum neu hinzugefügten Punkt springt.

Bei der Aufgabe, in der es um die Lösch-Funktion ging, ist aufgefallen, dass vier Teilnehmer die Notizen mithilfe eines Longclicks löschen wollten, während zwei Swipes bevorzugt hätten. Auch hierzu gab es Verbesserungsvorschläge, wie zum Beispiel, dass man eine Mehrfachauswahl für das Löschen von Notizen einführen könnte, oder dass das Löschen dadurch in Gang gesetzt werden soll, dass man den jeweiligen Listenpunkt abhakt.

Bei den neuen Funktionen (Sortieren und Verschieben) ist vermehrt das Problem aufgetaucht, dass die Tester diese Funktionen nicht als solche erkannt haben oder dass die jeweilige Funktionalität nicht vollständig zufriedenstellend war. Daraufhin kamen beim Sortieren unter anderem die Vorschläge, dass man die Phrase "Sortieren nach..." ausschreiben soll oder dass man noch andere Sortierarten (wie zum Beispiel die Sortierung nach Prioritäten) hinzugefügt. Beim Verschieben war das Hauptproblem, dass es nicht immer funktioniert hat. Ansonsten war es für die jeweiligen Tester nicht immer ersichtlich, dass diese Funktion existierte.

Bei genaueren Befragungen ist zudem aufgefallen, dass der Einsatz von Home- und Zurückbuttons nicht konsistent war. Bezüglich des Designs waren die Meinungen gespalten: Einige Nutzer empfanden die App als übersichtlich, andere empfanden sie als verwirrend und zu minimalistisch angesetzt.

Letztlich wurden Wünsche geäußert, wie zum Beispiel der Wunsch nach der Möglichkeit etwas Abhaken zu können oder auch eine Suchfunktion in der App.

## <span id="page-27-0"></span>6 Iteration 3 (Klickprototyp)

Im dritten Prototyp wurden die Ergebnisse aus den Nutzertests der zweiten Iteration einbezogen und ein zusätzliches, außergewöhnlicheres Feature hinzugefügt. Es wurden hauptsächlich optische Details angepasst und Bugs gefixt, die beim Test aufkamen. Somit handelte es sich hierbei schließlich um das Feintuning unserer Notiz-App. Während im zweiten Prototypen die oberste Priorität darauf lag, dass die Anwendnung funktioniert, wird hier nun besonders auf die Konsistenz und Verständlichkeit der Benutzeroberfläche geachtet, die teilweise noch recht spartanisch war.

### <span id="page-27-1"></span>6.1 Evaluation

Eins der am häufigsten angesprochenen Aspekte war die Tatsache, dass bei einer Listenerstellung nicht eindeutig klar war, dass der Titel eingegeben werden muss, bevor sie gespeichert werden. Durch das Pop-Up beim Speicherversuch wurde der User schnell darauf aufmerksam gemacht. Dies lag aber haupstächlich daran, dass der Platzhalter in der ungünstigen Schriftfarbe grau über den blauen Hintergrund gelegt wurde, und somit leicht zu übersehen war. Die Zurück- und Home-Buttons befanden sich in den Activities an verschiedenen Stellen, was teilweise für Verwirrung gesorgt hat. Der zweite Klickprototyp besitzt eine einheitlich platzierte und verständlichere Navigation.

Weitere optische Verbesserungsvorschläge, die öfters vorkamen und in diesem Prototyp behandelt wurden, waren beispielsweise die Größe der Lösch-Buttons, die bei einem langen Klick erscheinen, das optische Feedback beim Klicken auf das Drop-Down-Menü für die Listeneinordnung, oder die Möglichkeit, einzelne Items auch mehrzeilig angezeigt zu kriegen, welche noch über das Display hinausgeschrieben wurden, wenn sie zu lang waren.

### <span id="page-27-2"></span>6.2 Entwicklung

Die Änderung der Schriftfarbe des Platzhalters in der Listenerstellungs-Activity wurde durch eine einfache Anpassung des entsprechenden Attributs in die allgemein für alle Überschriften definierte Schriftfarbe Weiß durchgeführt.

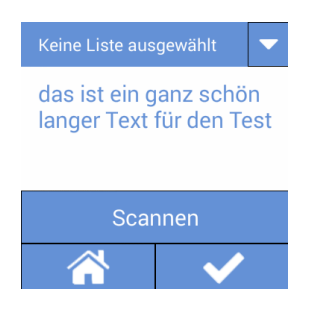

### Abb.: Angepasste "Notiz erstellen"-Ansicht

Zusätzlich bekam die Notiz-App zwei zusätzliche Features, die im dritten Prototyp beim Nutzertest evaluiert werden sollten. Zum Einen wurde eine Scan-Funktion entwickelt, die es dem User ermöglicht, per Barcode-Scanner Produkte einzuscannen und diese anschließend als Item in einer Liste abspeichern zu können. Dazu wurde eine Barcode-Scanner-App integriert, die beim Klick auf einen Button geöffnet wird und anschließend das Scannen ermöglicht. Hierbei wird die an der Smartwatch vohandene Kamera verwendet, um den Produktcode zu erfassen. Da dieses Feature erst einmal nur als Solches getestet werden sollte, wurde es zunächst lediglich in der Activity der Erstellung eines Items als weitere Funktionalität hinzugefügt. Nachdem der Barcode eingescannt wurde, wird der übertragene String in unserer App in das Eingabefeld geschrieben, durch welches

normalerweise durch einen Klick die Spracheingabe-Aufforderung aktiviert wird. In der Abbildung ist auch zu sehen, dass die Eingabe nun auch mehrzeilig im Textfeld angezeigt werden kann. Dafür wurde die Anzahl der Zeilen des Textfeldes von 1 auf 3 erhöht.

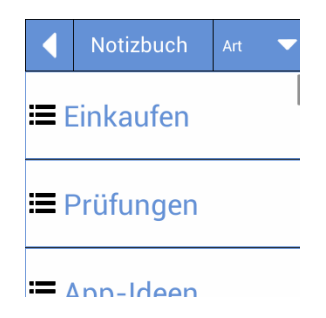

### Abb.: Angepasstes Notizbuch

Wie auch in der obigen Abbildung ist die Position des Home-Buttons in allen Activities (bis auf das Notizbuch, da Home dort durch den Zurück-Button zu erreichen ist) festgeschrieben, um eine konsistente Steuerbarkeit beizubehalten. Das Suchen nach den Navigations-Elementen bleibt so auf das Mindeste reduziert. Zusätzlich erhielt der Zurück-Button in die jeweils vorherige Acitivity auch eine festgelegte Position auf der grafischen Benutzeroberfläche. Da sich in den Tests die linke obere Ecke als die gewohnte Position der Tester für den Zurück-Button herausgestellt hat, haben wir dies auch genauso umgesetzt, indem er jeweils in die Kopfzeile noch vor den anderen Elementen wie Überschrift oder Löschen-Button platziert wurde. Die Padding-Attributwerte der anderen Elemente wurden etwas vergrößert, damit immernoch ausreichend Platz für die Schrift beziehungsweise Symbole vorhanden ist. Außerdem bekam das Drop-Down-Menü im Notizbuch den in unserer App typischen blauen Hintergrund mit schwarzem Rand und weißen Elementen, sodass das Design noch konsistenter wirkt. Der vorherige graue Rahmen wurde als optischer "Fremdkörper" dieser Activity bezeichnet, der nicht zum restlichen Design gepasst hat. Nun aber erscheint sie als fester Bestandteil der Kopfzeile neben der Überschrift.

Zum Anderen bekam die App die oft geforderte "Durchstreich-Funktion", die es dem User ermöglicht, bereits erledigte Notizen als solche zu markieren, ohne diese direkt löschen zu müssen. Jedes Textfeld in Android besitzt eine Reihe von Anzeige-Attributen, die in einer Variable des Typs *TextPaint* gespeichert sind. Für diese Attribute können Flags gesetzt werden, die diese aktivieren und deaktivieren können. Darunter gehören beispielsweise das Unterstreichen und das in unserem Fall benötigte Durchstreichen. Wenn der User also eine Notiz durchstreichen möchte, wird intern das Flag-Bit immer um 1 erhöht, sodass es zwischen 0 und 1 springt. Um den durchgestrichenen Zustand einer Notiz persistent speichern zu können, müsste man in der Datenbank noch zusätzlich ein Attribut anlegen, das ein Boolean enthält. Auf diese Weise wäre die Notiz dauerhaft als durchgestrichen gespeichert, sodass sie bei jedem Aufruf als solche angezeigt würde.

### <span id="page-28-0"></span>6.3 Nutzertests

### <span id="page-28-1"></span>6.3.1 Vorbereitung

Auch beim dritten Nutzertest wurden genau wie bei den anderen Tests zuvor Aufgabenstellungen in Form von Szenarien gestellt, die der Nutzer möglichst eigenständig bearbeiten sollte.

Wir haben uns dazu entschieden, wieder Aufgaben zu den Grundfunktionen zu stellen, damit Tester, die zuvor noch nicht an unseren Tests teilgenommen haben, die App in ihren Grundzügen kennenlernen können.

Das eigentliche Hauptaugenmerk dieses Tests bestand darin, die neuen Funktionen wie das Einscannen von Barcodes und das Abhaken von Listenpunkten zu testen.

#### <span id="page-29-0"></span>6.3.2 Umsetzung

Um potenzielle Tester anzulocken, haben wir uns auch dieses Mal dafür entschieden, als Belohnung für die Teilnahme eine frisch gemachte Waffel zu verschenken.

Ansonsten verlief dieser Nutzertest genau wie die anderen: Dem Nutzer wurden Aufgaben gestellt, die er möglichst eigenständig lösen sollte. Danach wurde zu den einzelnen Bereichen der App seine Meinung und eventuelle Verbesserungsvorschläge erfragt. Bei beiden Teilen des Tests animierten wir ihn, Kritik an die App zu geben, damit wir die Fehler unserer App erkennen können.

Im Gegensatz zu den letzten Nutzertests haben wir es bei diesem Test geschafft, diesen mit der Smartwatch durchzuführen. Somit konnten die Befragten die App so benutzen, wie sie gedacht war.

#### <span id="page-29-1"></span>6.4 Auswertung

An dem dritten Nutzertest haben vierzehn Personen teilgenommen. Ungefähr 71,4% der Tester waren männlich und das Durchschnittsalter lag bei ca. 25 Jahren. Eine Person besaß weder Smartphone, noch ein Tablet oder einer Smartwatch. Die restlichen dreizehn Befragten sind im Besitz eines Smartphones. Elf von diesen besaßen ein Tablet und eine Person war im Besitz einer Smartwatch.

Bei dem Test der Grundfunktionalitäten ist aufgefallen, dass die Titeleingabe beim Erstellen einer Liste trotz Änderung der Schriftfarbe des Hinweises immer noch häufig übersehen wurde. Demnach wäre die Idee eines Dialoges für die Titeleingabe, die von diversen Testern im letzten Testablauf erwähnt wurde, ein guter Weg, dieses Problem in der Zukunft zu lösen. Ein weiteres noch immer bestehendes Problem war, dass nach dem Hinzufügen eines Listenpunktes in eine Liste die Ansicht nicht zu diesem Listenpunkt springt. Dies ist auch von den Testern häufig kritisiert worden. Das Einscannen der Strichcodes wurde von den Testern auch an anderen Orten, wie zum Beispiel in der Einzelansicht erwünscht. Beim Scannen hatten Tester das Problem, dass man schlecht sehen konnte, was man scannt, da der Bildschirm nicht richtig gedreht war, was auch bei Linkshändern besonders der Fall war. Zudem gab es diverse technische Probleme beim Scannen. Die Abhaken-Funktion hatte in der Bewertung die schlechteste Note bekommen. Dies hat damit zu tun, dass die Tester diese Funktion sehr häufig nicht erkannt haben, was häufig an der Symbolik lag. Zudem war es schwierig, den Button für diese Funktion zu treffen, was zu Frustration führte.

Letztendlich stellte sich heraus, dass unsere weiterhin verbessert werden muss. Um eine vollständige App zu erschaffen, hätten wir mehr Zeit und weitere Tests gebraucht.

Im Verlauf der verschiedenen Nutzertests hat sich herausgestellt, dass sich die allgemeine Meinung der Tester im Verlauf der Zeit geändert hat. Während bei dem ersten Test bei der Spracheingabe erwartet wurde, dass schon vorher bestehende Notizen mit einer erneuten Spracheingabe überschrieben wird, waren die Tester ab der zweiten Umfrage eher der Meinung, dass man den Text nicht mit der Spracheingabe ersetzen können sollte, außer der zu ersetzende Text wurde vorher markiert. Eine ähnliche Entwicklung konnte man auch bei dem Einsatz des Longclicks für das Löschen von Notizen sehen: Bei der ersten und der zweiten Umfrage wurde der Longclick häufiger instinktiv eingesetzt. Aber beim dritten Test wünschten sich die Tester die Möglichkeit mit einem Swipe anstatt eines Longclicks löschen zu können. Ansonsten gab es keine großen Diskrepanzen, was die allgemeinen Meinungen der Tester der jeweiligen Tests angeht.

## <span id="page-30-0"></span>7 Fazit und Ausblick

Ziel der diesjährigen Usability Challenge war es, eine interessante Smartwatch-App unter Anwendung von Usability-Techniken zu erstellen. Im Verlauf der Umsetzung ist es uns gelungen eine funktionale App zu entwickeln und dabei auch die Konzepte des User Centered Design zu verinnerlichen.

Wir haben uns für eine Notiz-App entschieden, da eine solche nützlich ist und in vielen Zielgruppen bereits Verwendung findet. Die Nutzertests haben uns dies bestätigt, und es gab auch bereits Interessenten für unsere Smartwatch-App. Da wir uns entschieden haben sämtliche Funktionalitäten richtig umzusetzen anstatt sie nur zu simulieren haben wir als Ergebnis eine vollständig funktionierende App, bis auf einige Unstimmigkeiten die noch im Rahmen des letzten Nutzertests deutlich geworden sind.

Aufgrund von Einschränkungen durch Zeit und Komplexität war es uns nicht möglich alle Ideen umzusetzen, jedoch würden diese die App noch interessanter gestalten:

- Termin-Notizen mit Kalenderansicht und Erinnerungsfunktion (von mehreren Testnutzern explizit erwünscht)
- Zusätzlich zum Scannen von Barcodes auch QR-Codes, ggf. in Kombination mit Terminen (z.B. um Veranstaltungen wie Konzerte als Erinnerung einzutragen)
- Sprachnotizen
- Alternative Eingabemöglichkeiten
- Synchronisation mit Smartphone und Backup-Funktion (z.B. via Cloud).

Die Entwicklung einer Applikation für Smartwatches war für alle Gruppenmitglieder Neuland, demnach konnten wir durch die Entwicklung der App vieles dazulernen. Besonders die kleine Größe des Displays hat sich als Herausforderung herausgestellt, und es mussten geschickt Wege gefunden werden alle Funktionalitäten so unterzubringen, dass sie auffindbar und selbsterklärend sind. Insgesamt ließ sich die Interaktion mit dem Gerät von Smartphones und Tablets ableiten, wodurch diese größtenteils erwartungskonform war. Es gab nur deutliche Unterschiede wenn die Nutzer unterschiedliche Betriebssysteme gewohnt waren, da es z.B. bei Android und iOS jeweils unterschiedliche Standard-Interaktionen gibt. Aufgrund der geringen Größe ist es schwer, eine interessante Smartwatch-App zu entwickeln, die im Vergleich auf Geräten mit größeren Displays einfacher zu bedienen wäre und bevorzugt werden würde. Jedoch punktet die Smartwatch mit ihrer Mobilität und vor allem bei Notizen geht es (mit angemessener Umsetzung) schneller sich mal eben etwas zu notieren, da die Uhr bereits am Arm ist.

Durch die Anwendung des User Centered Design ist uns deutlich geworden, wie sehr es die Qualität des Endproduktes erhöht. Die Arbeit in mehreren Zyklen und Iterationen vereinfacht die Planung und strukturiert die Entwicklung; in jeder neuen Iteration wird die Applikation verbessert und erweitert. Besonders das regelmäßige Feedback durch Testnutzer hat die Qualität gesteigert. Von der Entwicklung unabhängige Personen haben durch eine andere Perspektive und User-Experience neue Ideen zugesteuert und Verbesserungen vorgeschlagen, die den Entwicklern dank Vorwissen über die App vielleicht nicht immer aufgefallen sind. Zudem hat man gelernt Kompromisse einzugehen und die Testergebnisse so zu evaluieren, dass am Ende ein Konzept mit allgemein höherer Akzeptanz entsteht.

Smartwatches sind immer noch relativ neu auf dem Markt und es gibt sie in vielen verschiedenen Ausführungen und Formaten. Durch den geringen Umfang ist es schwer übersichtliche und umfangreiche Applikationen zu erstellen, aber es ist dennoch möglich interessante und nutzertaugliche Apps für diese Geräte zu entwickeln.

## <span id="page-31-0"></span>8 Anhang

### 1) Formular Vorbefragung (Iteration 0)

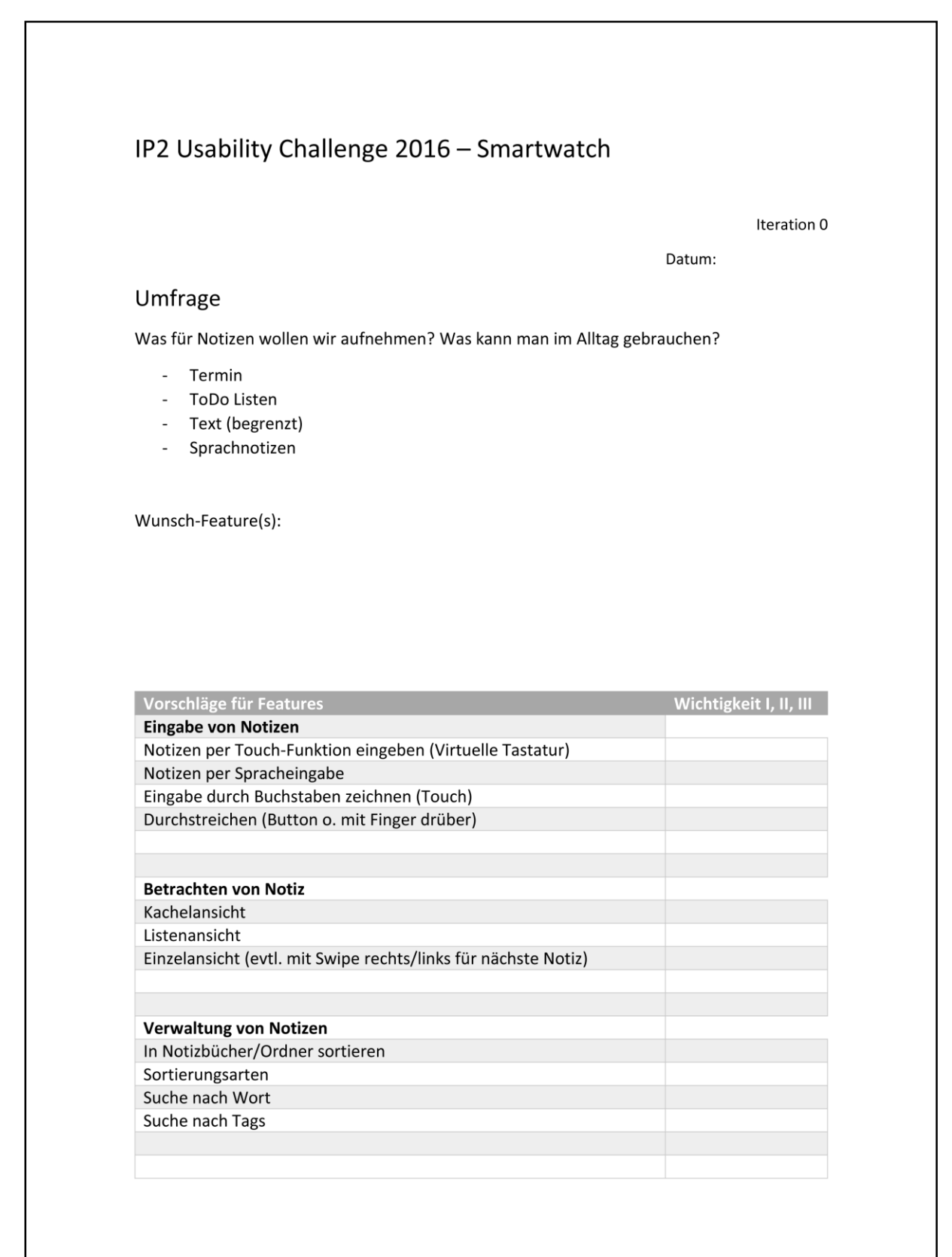

## 2) Auswertung Vorbefragung (Iteration 0)

#### Durchschnittswerte

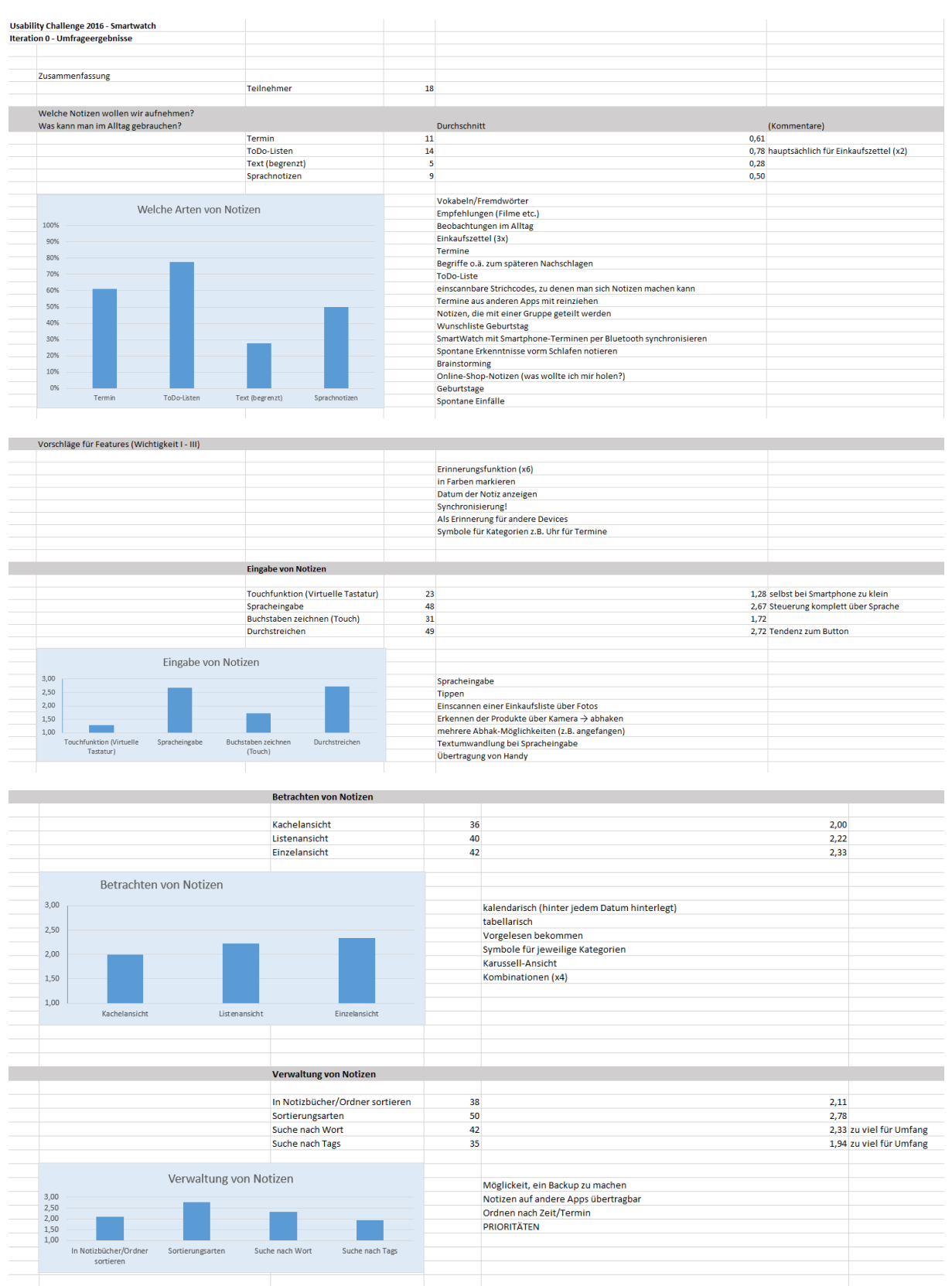

### Anmerkungen

**Contract** 

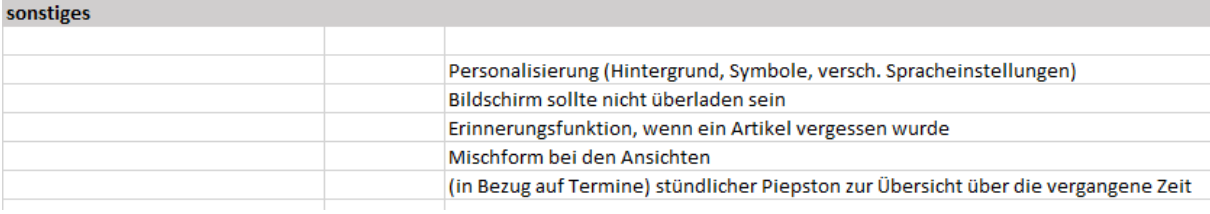

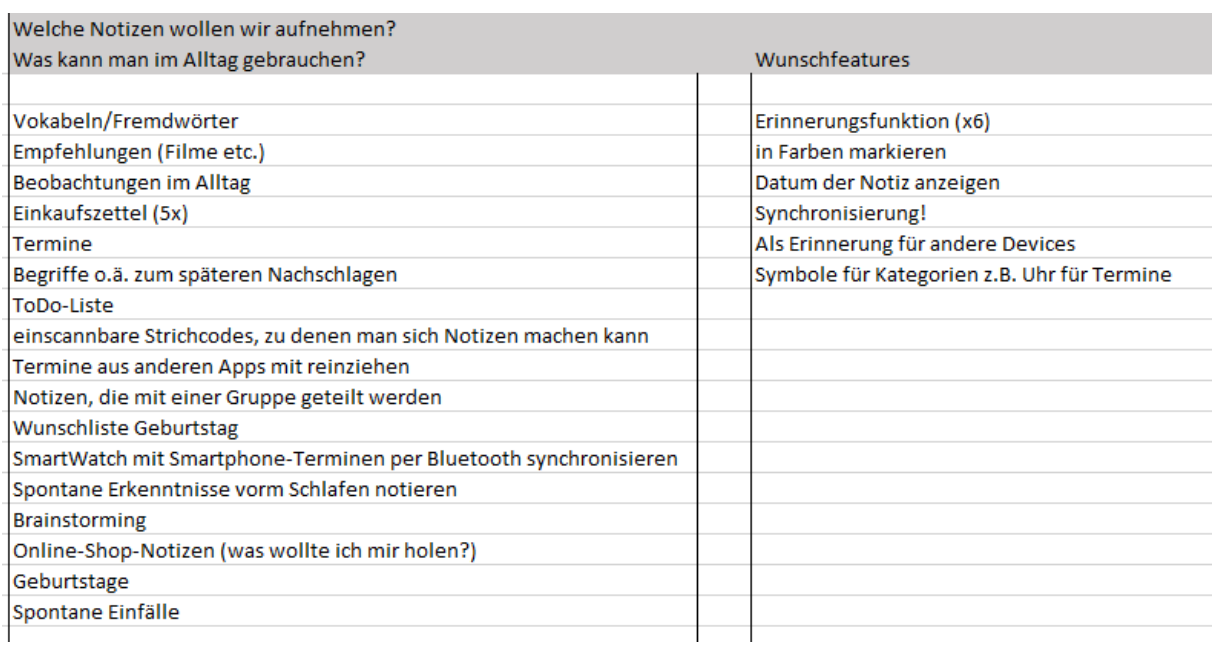

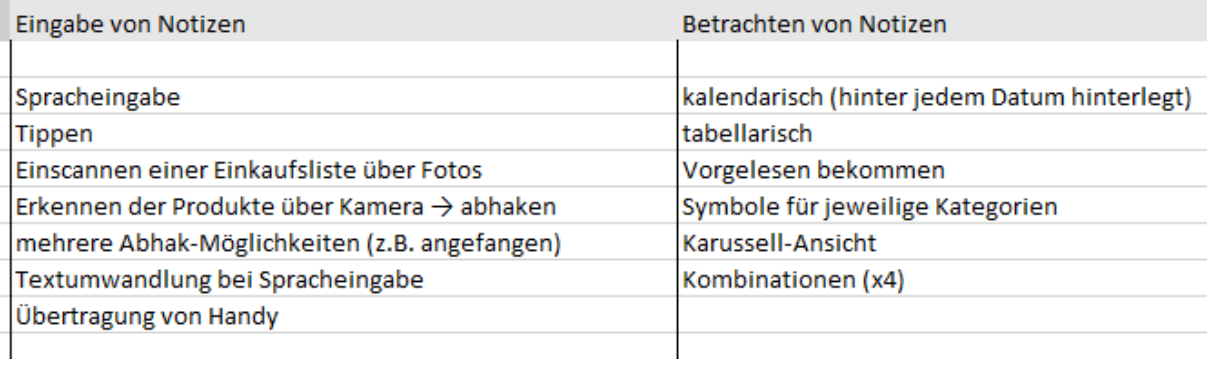

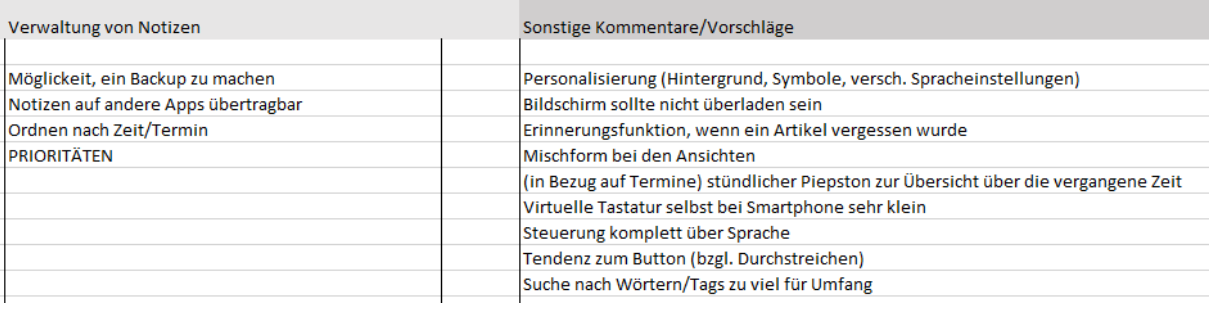

## 3) Mockups Papierprototyp (Iteration 1)

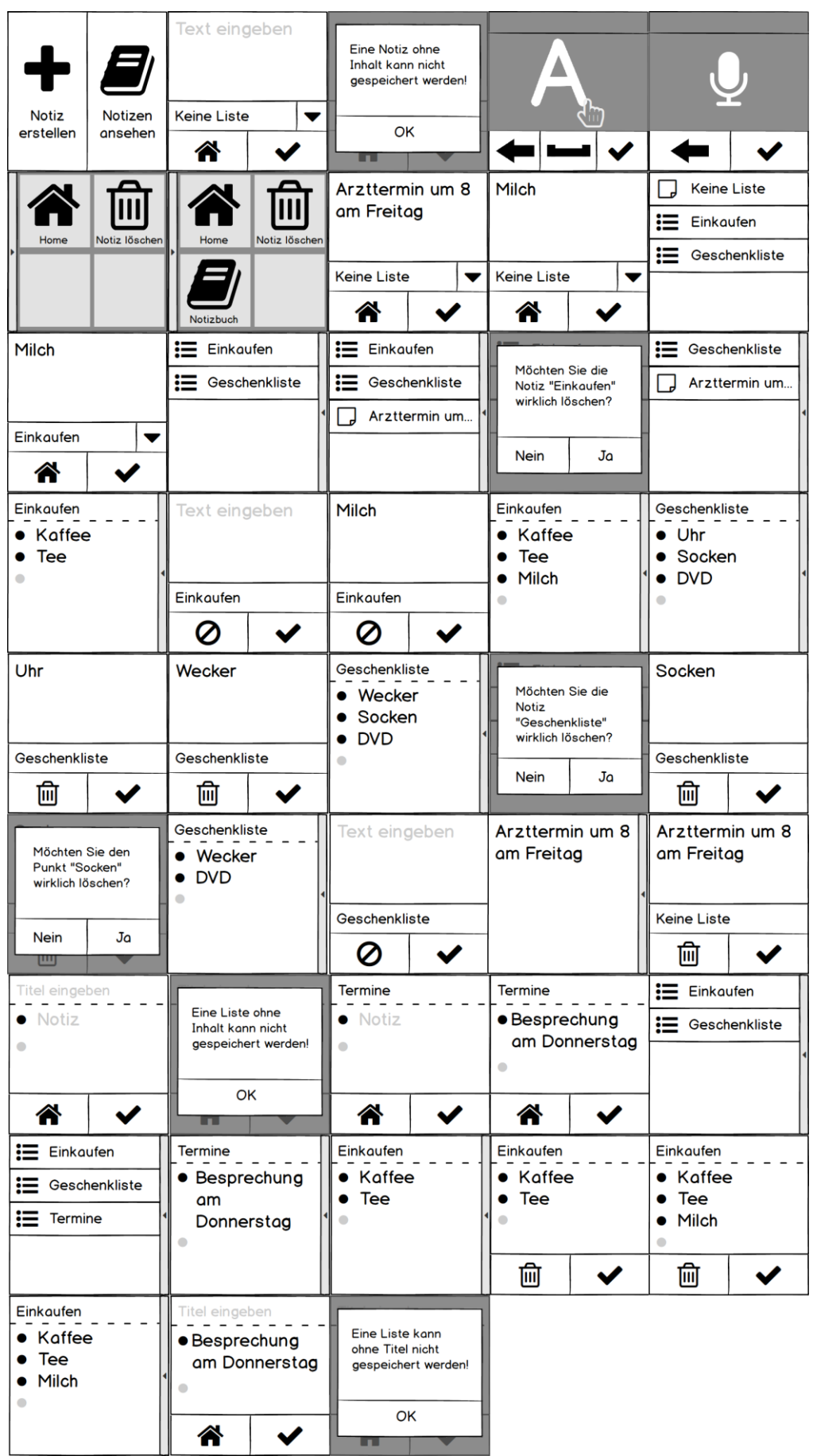

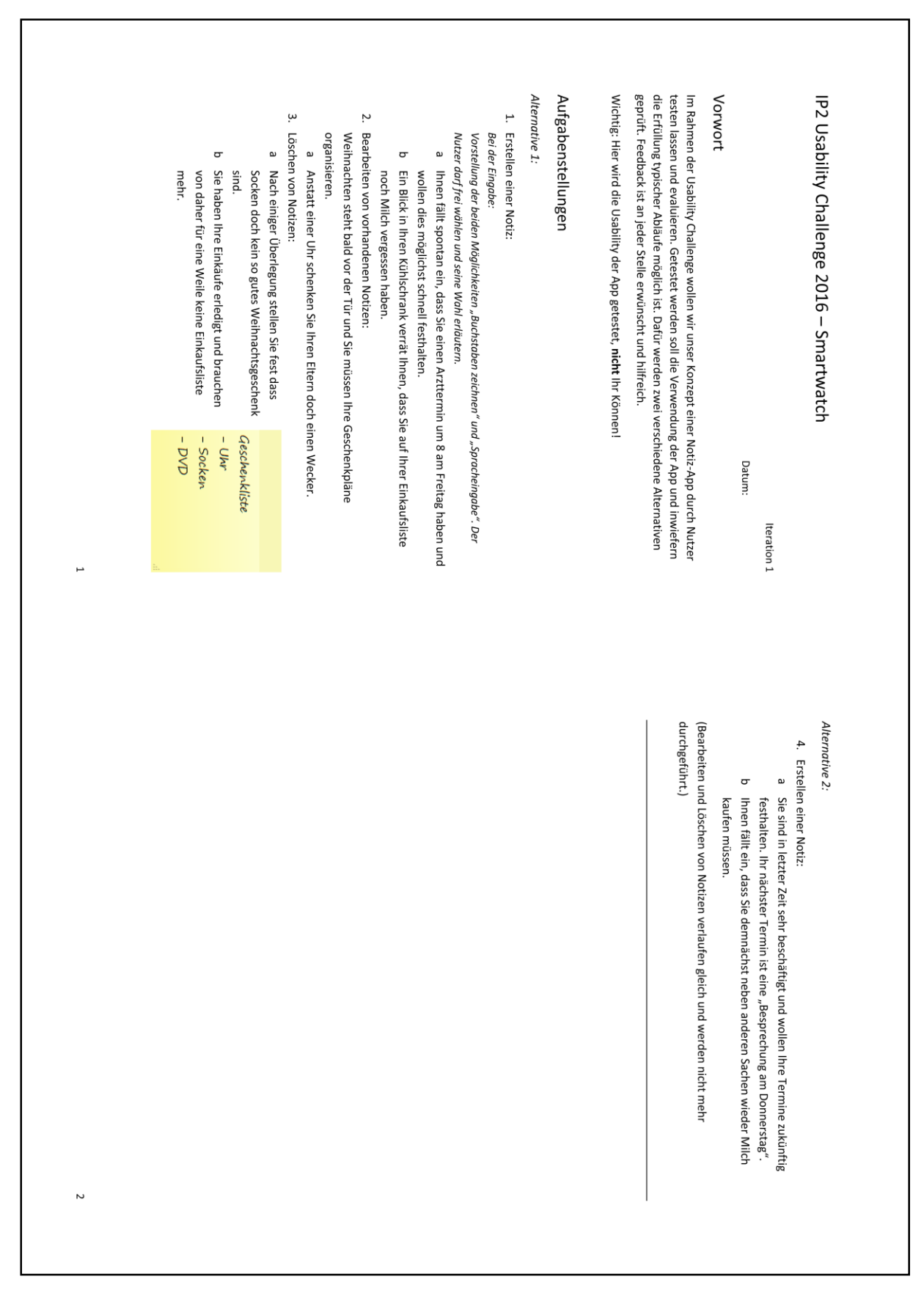

## 4) Aufgabenstellung und Formulare Nutzertest (Iteration 1)

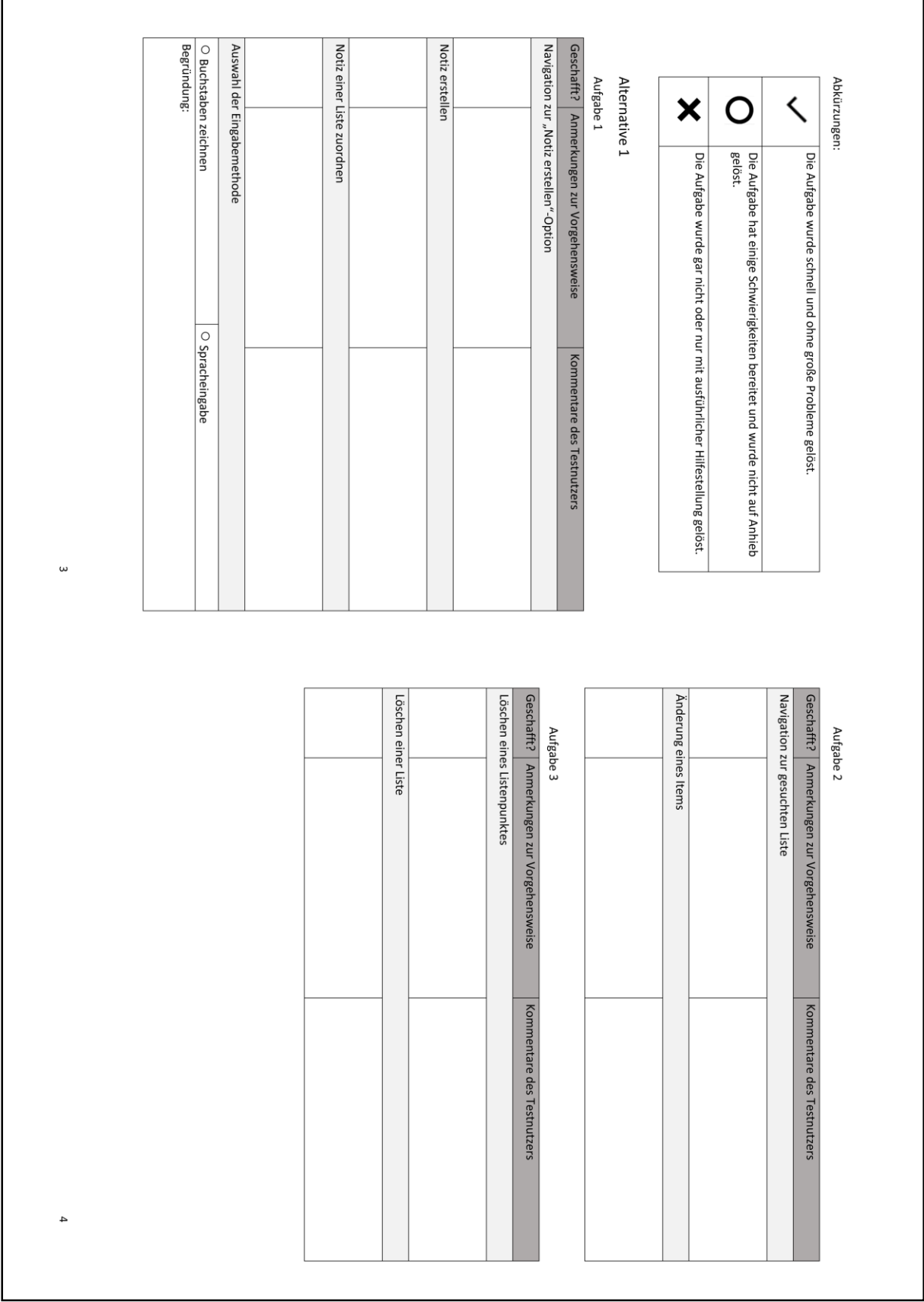

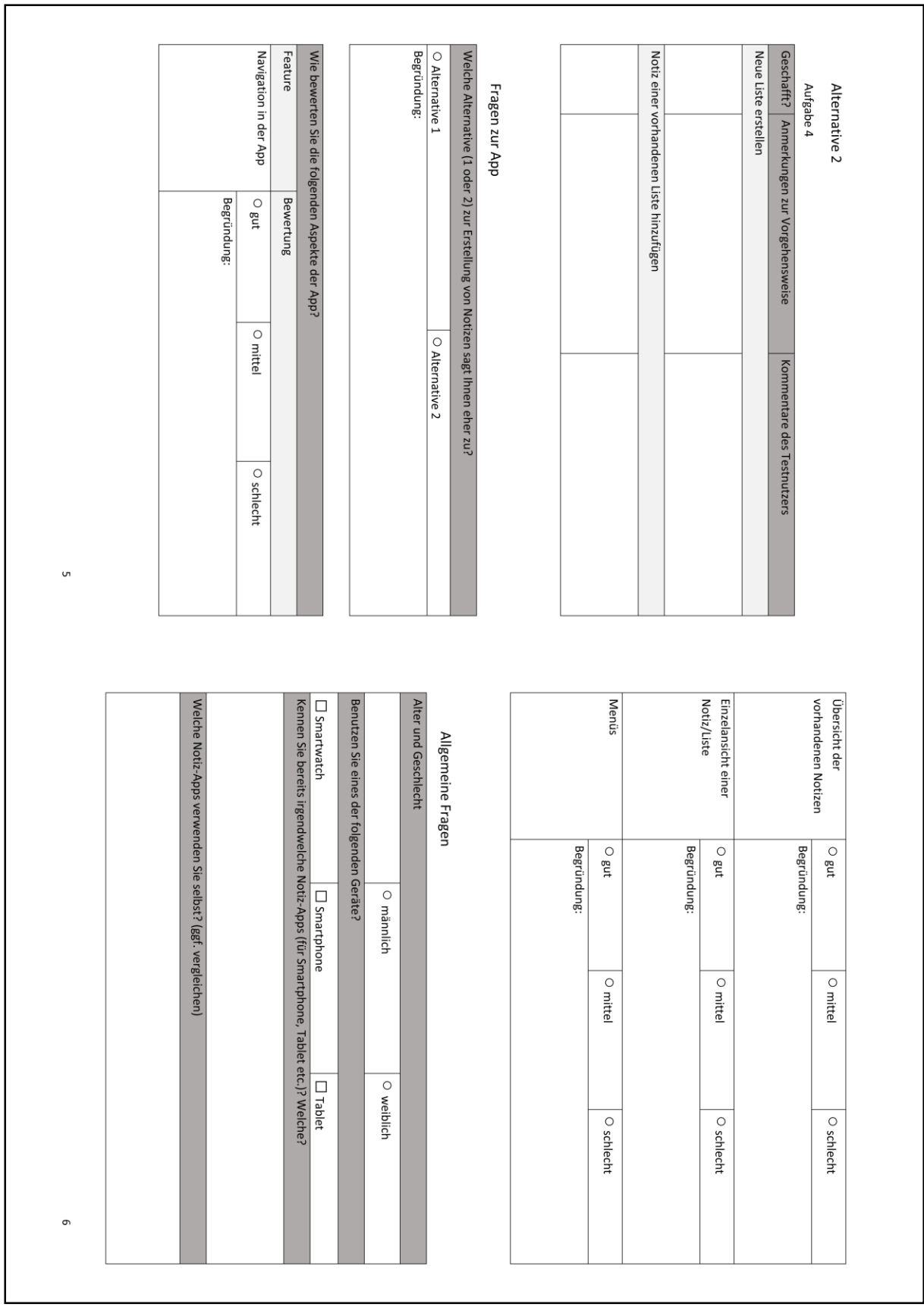

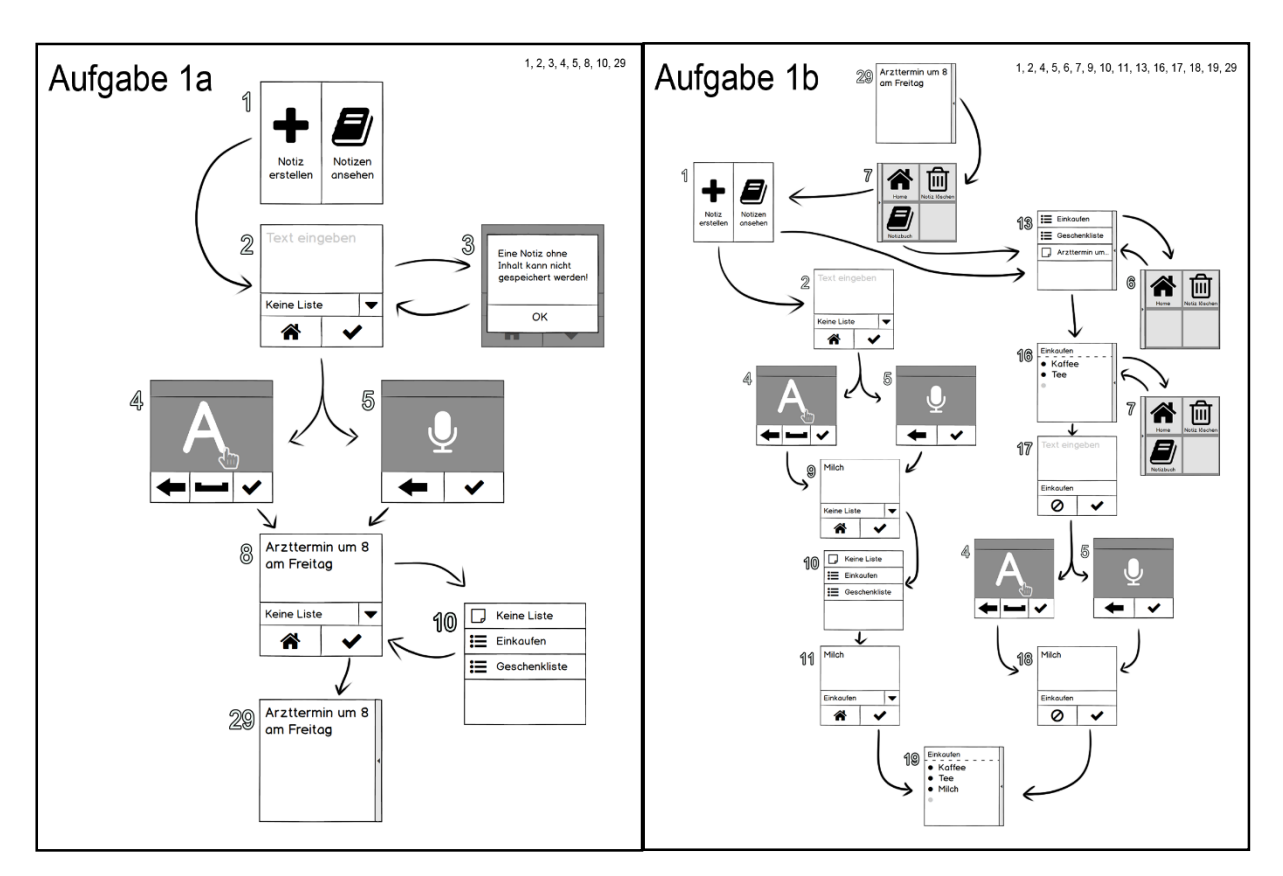

## 5) Zustandsdiagramme Aufgabenstellungen (Iteration 1)

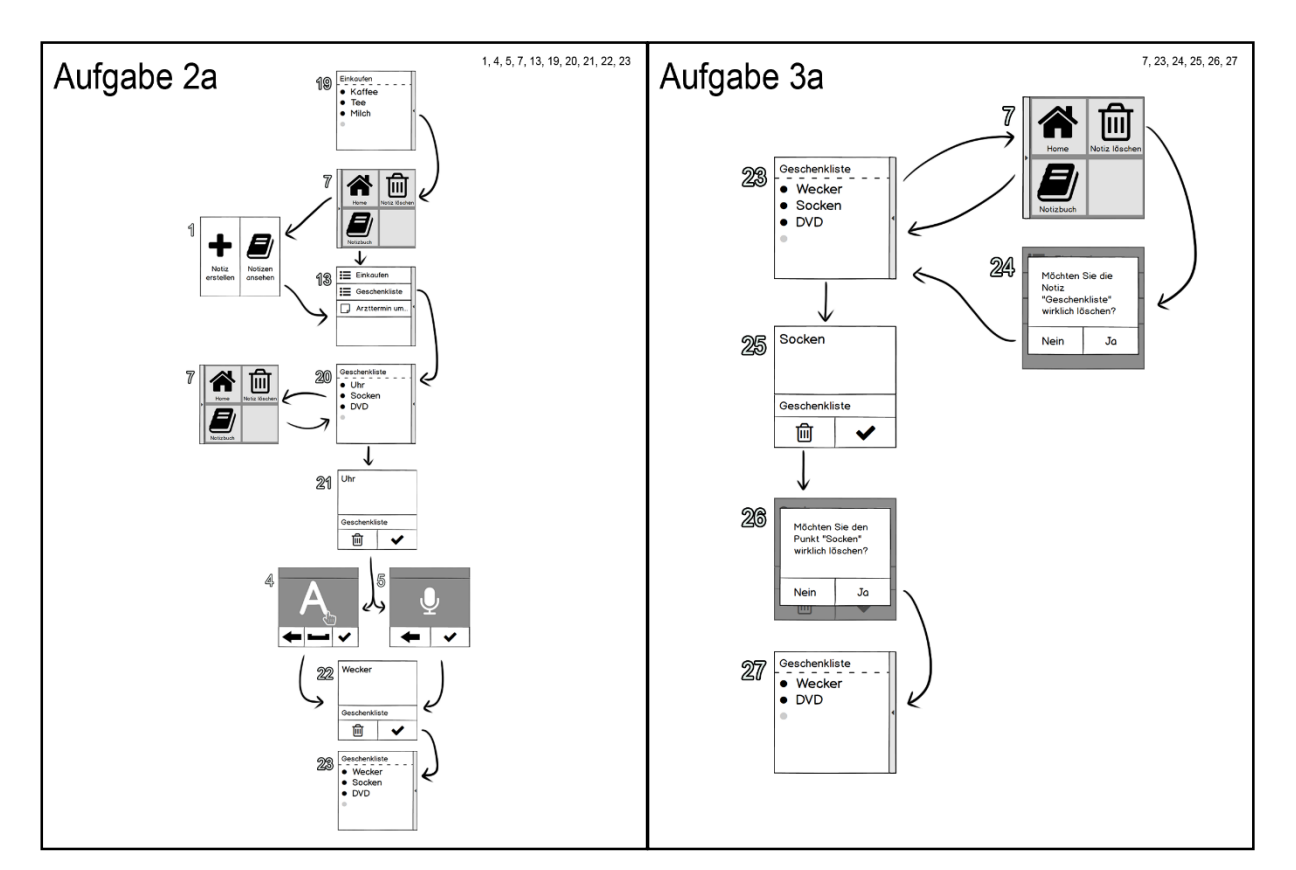

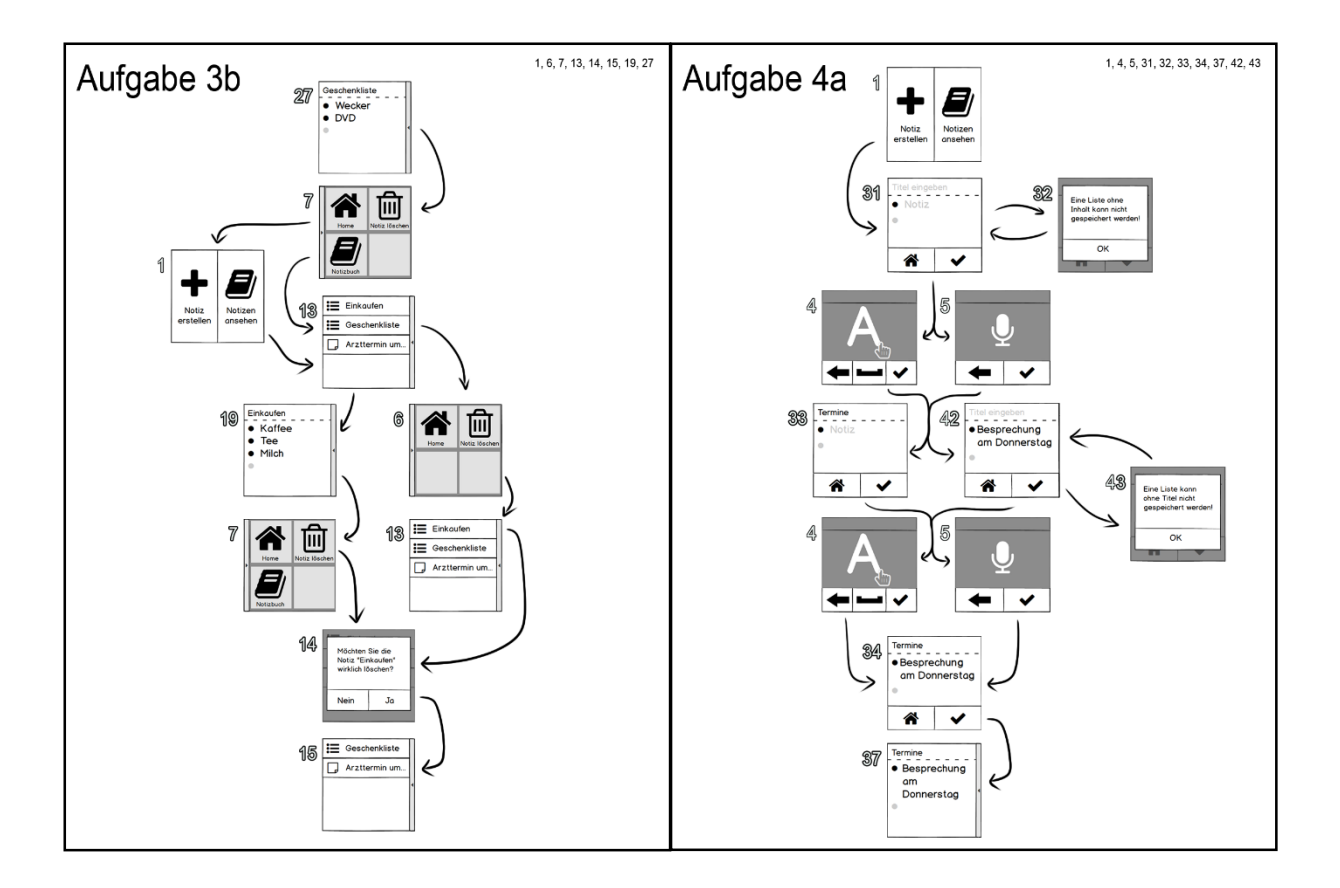

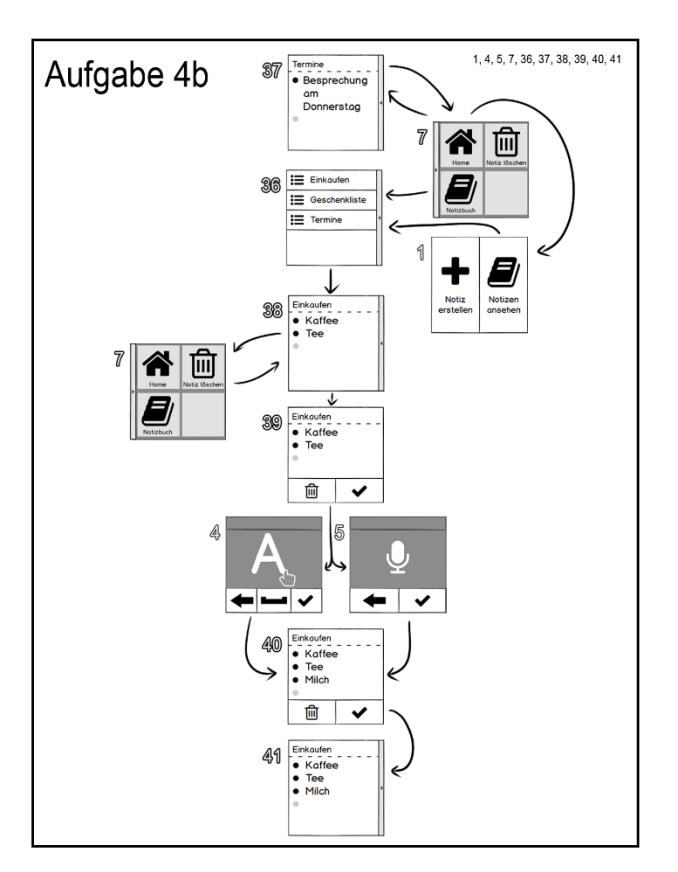

### 6) Werbe-Plakat für Nutzertests (Iteration 1)

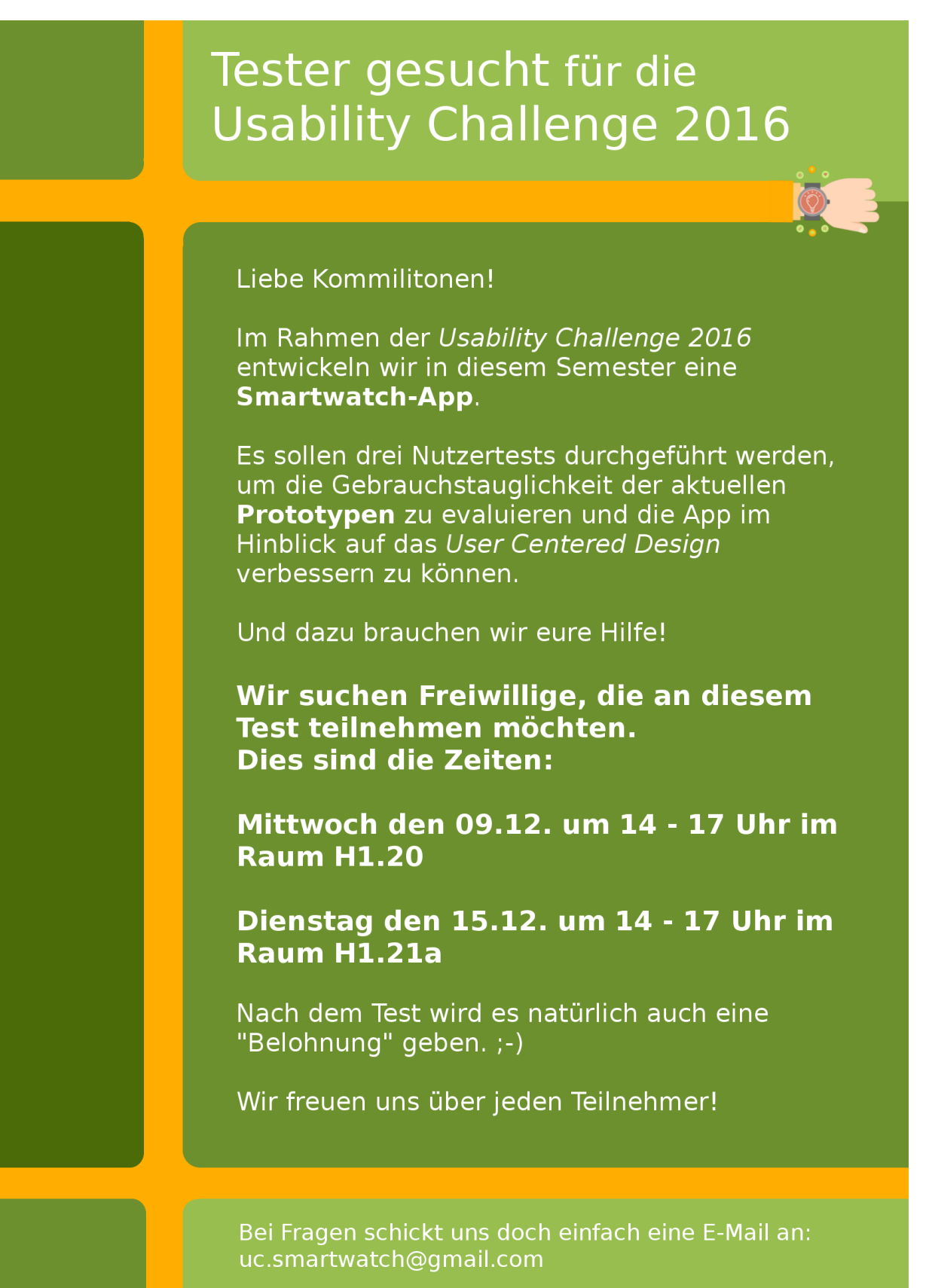

## 7) Nutzertests (Iteration 1)

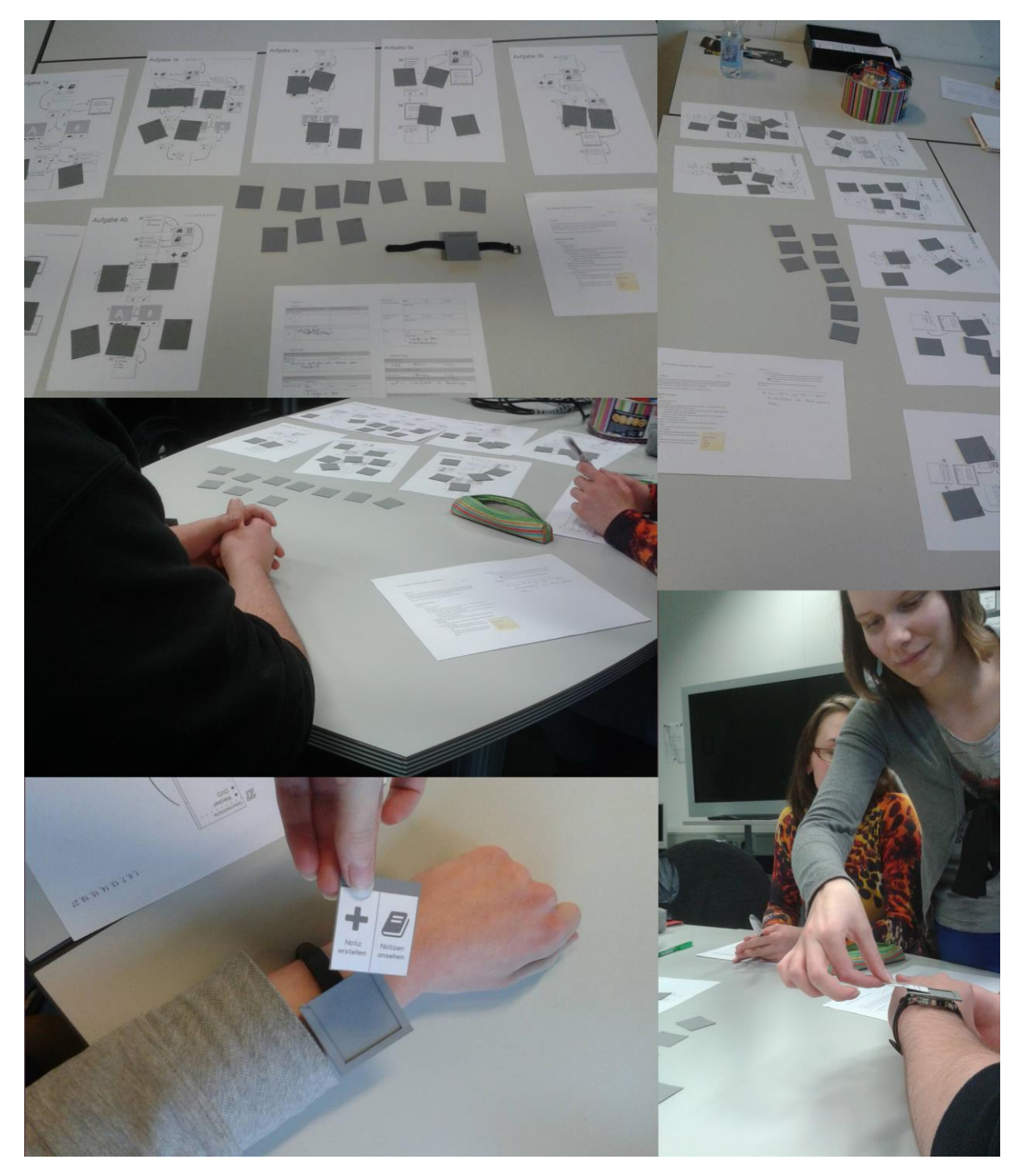

## 8) Auswertung Nutzertests (Iteration 1)

## Rohdaten (Ausschnitt)

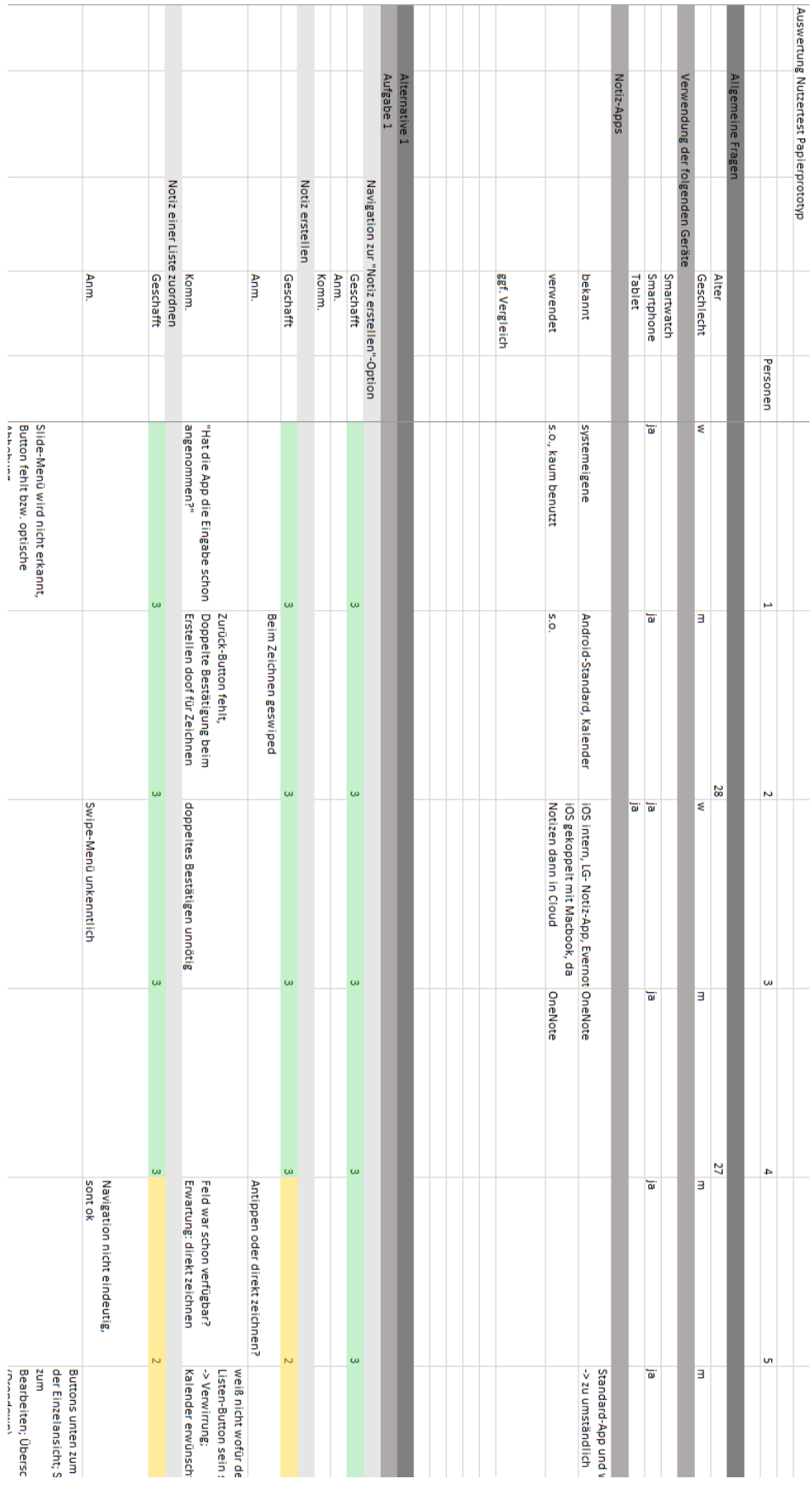

#### Statistik

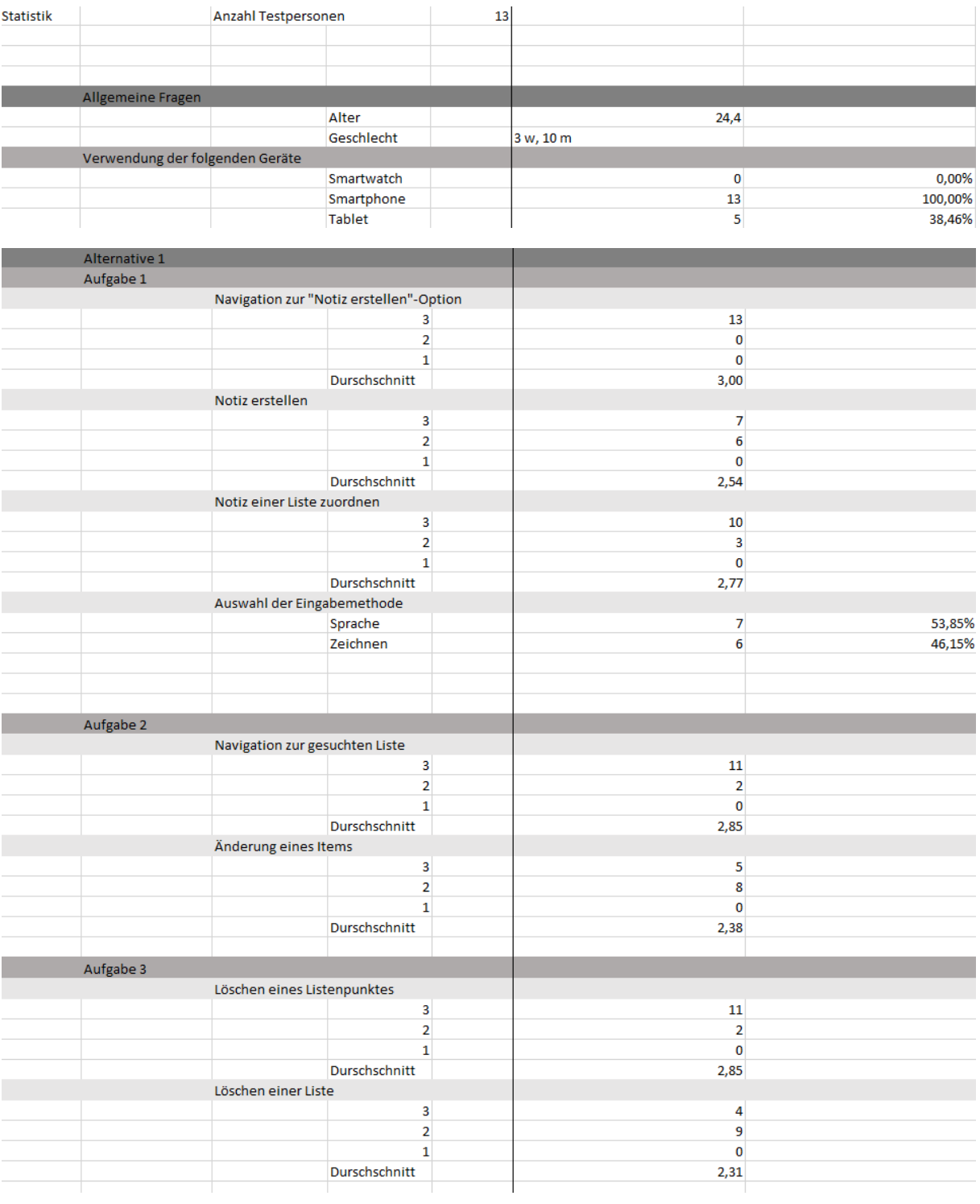

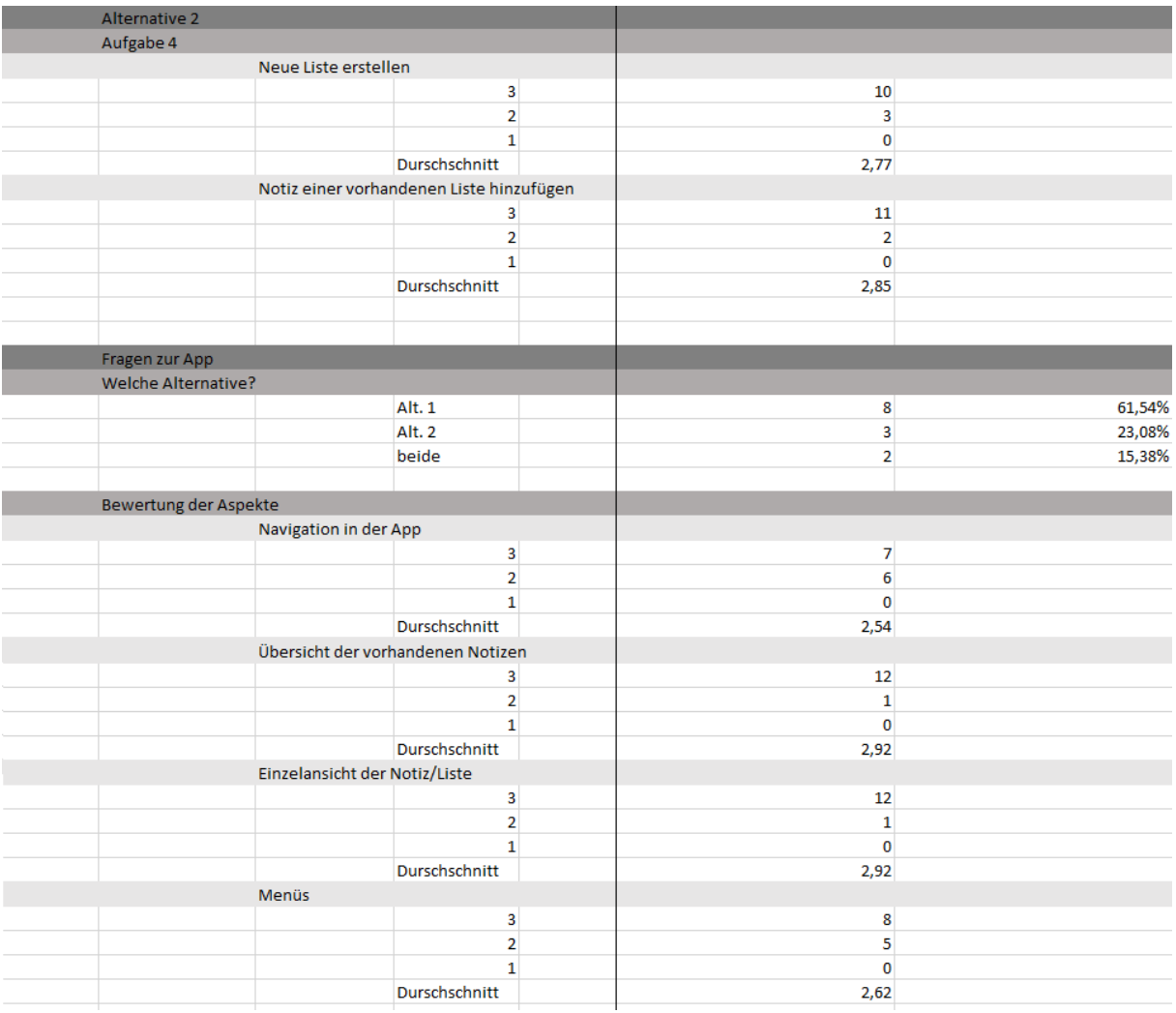

### Kommentare

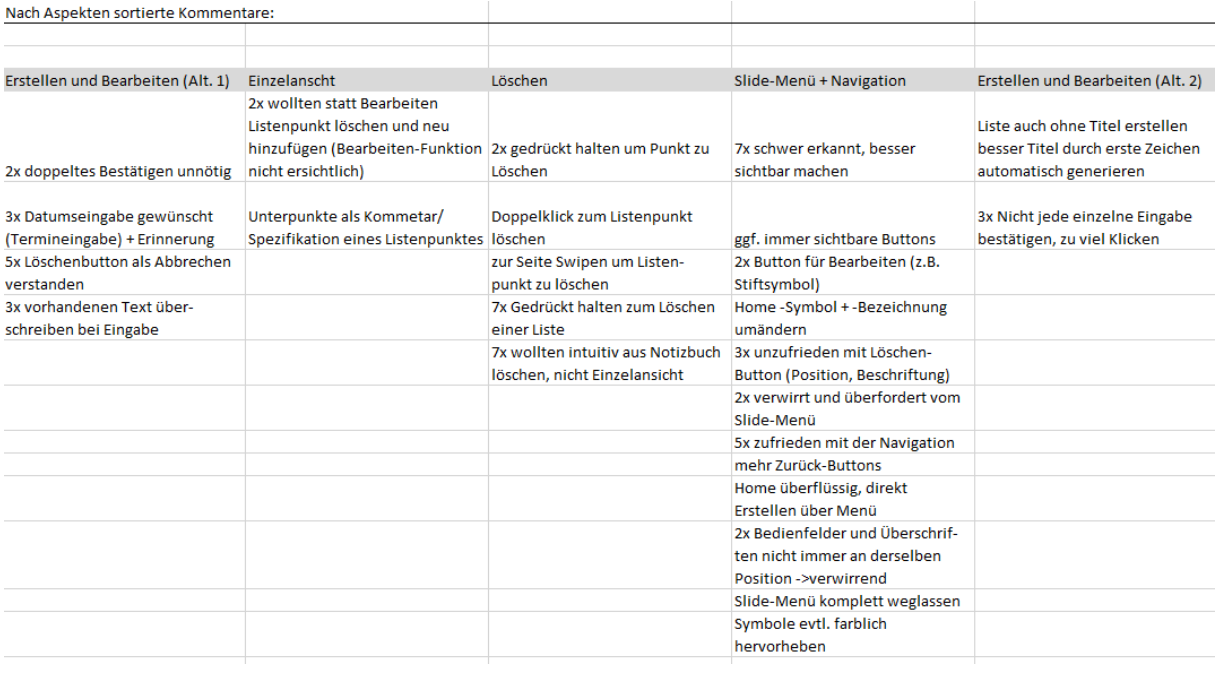

## 9) Screenshots App (Iteration 2)

Zwischenstände (auf Smartphone)

![](_page_45_Figure_2.jpeg)

App

![](_page_45_Figure_4.jpeg)

## 10) Design-Ideen (Iteration 2)

![](_page_46_Picture_1.jpeg)

![](_page_46_Figure_2.jpeg)

![](_page_47_Figure_0.jpeg)

### 11) Aufgabenstellung und Formulare Nutzertest (Iteration 2)

![](_page_48_Picture_9.jpeg)

Eingabe **Views** Navigation zwischen den  $\bigcirc$  gut Bearbeiten von Notizen Notiz/Liste Einzelansicht einer Notizbuch **Erstellen Liste** Erstellen Notiz/Item Feature Wie bewerten Sie die folgenden Aspekte der App? Fragen zur App  $p$  and  $p_{\text{max}}$  $p_{\text{ant}}$  $\log$ ut  $\log$ ut  $\log$ ut Begründung: Begründung: Begründung: Begründung: Bewertung Begründung: Begründung: Begründung:  $\circ$  mittel  $\circ$  mittel  $\circ$  mittel  $\circ$  mittel  $\circ$  mittel  $\circ$  mittel  $\circ$  mittel O schlecht  $\circ$  schlecht  $\circ$  schlecht  $\circ$  schlecht  $\circ$  schlecht O schlecht O schlecht  $\ddot{4}$ Sonstige Anmerkungen Design, Komposition getesteten App vergleichen? **Alter** Löschen von Notizen Welche Notiz-Apps verwenden Sie selbst? Wenn Sie welche verwenden, wie würden Sie diese mit der Benutzen Sie eines der folgenden Geräte? und Vorschläge Allgemeine Fragen  $\log$ utt  $\log$ ut Begründung: Begründung: O männlich Geschlecht  $\circ$  mittel  $\circ$  mittel O weiblich  $\circ$  schlecht  $\circ$  schlecht  $\mathsf{C}$ 

## 12) Nutzertests (Iteration 2)

![](_page_50_Picture_1.jpeg)

## 13) Auswertung Nutzertests (Iteration 2)

Rohdaten (Ausschnitt)

![](_page_51_Picture_18.jpeg)

## Auswertung: Aufgabendurchführung

![](_page_52_Picture_24.jpeg)

![](_page_52_Picture_25.jpeg)

![](_page_52_Picture_26.jpeg)

| Aurgabe 4               |                        |           |                        |                       |                                   |              |          |                         |  |  |  |  |
|-------------------------|------------------------|-----------|------------------------|-----------------------|-----------------------------------|--------------|----------|-------------------------|--|--|--|--|
| Verschieben eines Items |                        | Note: 2,8 |                        |                       |                                   |              |          |                         |  |  |  |  |
|                         |                        |           | $2$ -mal:              |                       |                                   |              |          |                         |  |  |  |  |
|                         |                        |           | Listenauswa            |                       |                                   |              |          |                         |  |  |  |  |
|                         |                        |           | hi nicht als           |                       |                                   |              |          |                         |  |  |  |  |
|                         |                        |           | Verschieben            |                       |                                   | hätte zuerst |          |                         |  |  |  |  |
|                         |                        |           | verstanden             |                       |                                   | eher         |          | wollte                  |  |  |  |  |
|                         |                        |           | <sup>(1</sup> -mal aus |                       | Liste                             | gelöscht und |          | markieren $\rightarrow$ |  |  |  |  |
|                         |                        |           |                        | Quicklink 2-mal: ging | erschien                          | neu          |          | copy und                |  |  |  |  |
|                         | Anmerkungen 3-mal: Bug |           | verstanden) zügig      |                       | $nicht \rightarrow Bug$ eingefügt |              | kein Bug | paste                   |  |  |  |  |

Auswertung: Einzelne Aspekte der App

![](_page_52_Picture_27.jpeg)

![](_page_53_Picture_18.jpeg)

### Auswertung: Allgemeine Fragen

![](_page_53_Picture_19.jpeg)

## 14) Screenshots App (Iteration 3)

Scannen-Funktion

Angleichung/Vereinheitlichung des Designs

![](_page_54_Picture_2.jpeg)

### 15) Aufgabenstellung und Formulare Nutzertest (Iteration 3)

![](_page_55_Picture_1.jpeg)

![](_page_56_Picture_9.jpeg)

![](_page_57_Picture_9.jpeg)

## 16) Nutzertests (Iteration 3)

![](_page_58_Picture_1.jpeg)

![](_page_59_Picture_17.jpeg)

Rohdaten (Ausschnitt)

![](_page_59_Picture_18.jpeg)

## Auswertung: Aufgabendurchführung

![](_page_60_Picture_12.jpeg)

![](_page_61_Picture_15.jpeg)

### Auswertung: Einzelne Aspekte der App

![](_page_61_Picture_16.jpeg)

![](_page_61_Picture_17.jpeg)

![](_page_62_Picture_14.jpeg)

### Auswertung: Allgemeine Fragen

![](_page_62_Picture_15.jpeg)